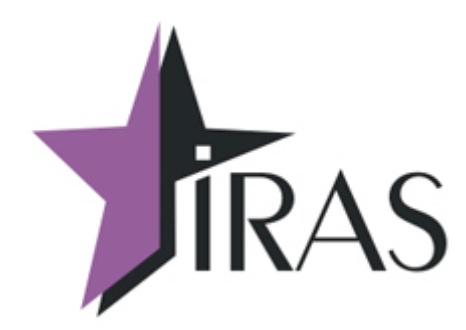

# **«Мобильный магазин» Курьер (Courier).**

# **Порядок обработки данных.**

31. янв. 2024

[www.nilsoft.ru](http://www.nilsoft.ru/)

<mailto:nilstarsoft@mail.ru>

## **Оглавление**

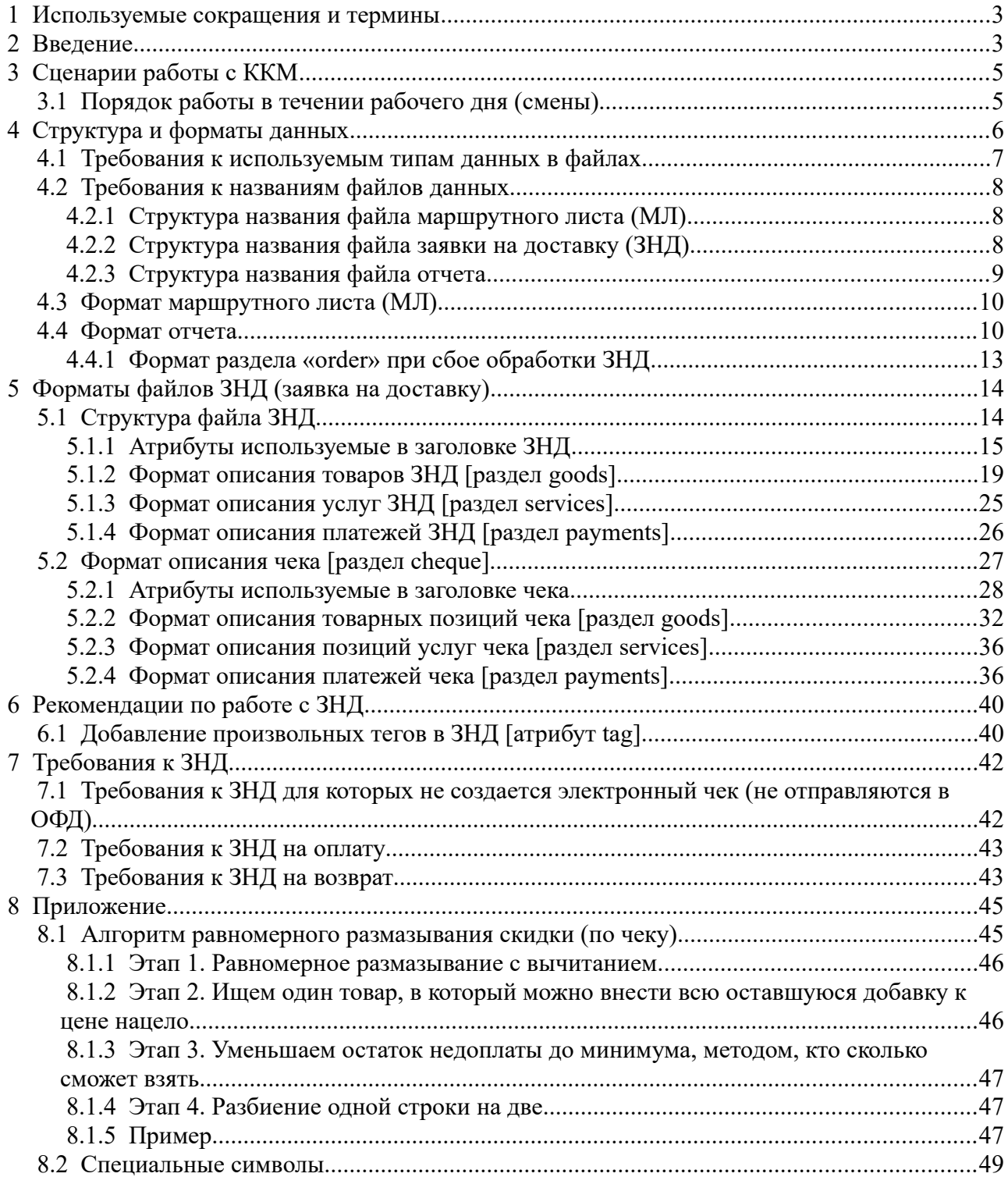

### <span id="page-2-1"></span> **1 Используемые сокращения и термины**

- ККМ контрольно-кассовая машина (в этом документе это сокращение относится к мобильному ПТК IRAS 900K);
- КФН контроллер ФН, используемый на ККМ (КФН считается отдельным устройством, несмотря на то что он интегрирован внутрь ККМ);
- Внешняя система товаро-учетная система, используемая для работы с ККМ (подготовки данных для ККМ и анализа поступаемой от ККМ информации);
- ЗНД заявка на доставку. Совокупность товара предназначенного одному клиенту;
- ЗНД на продажу ЗНД предназначенная для отгрузки (продажи) товара клиенту;
- ЗНД на возврат ЗНД предназначенная для обработки возврата товара от клиента;
- МЛ маршрутный лист. Объединение из нескольких ЗНД предназначенных для одного курьера;
- Смена рабочая смена курьера. Как правило смена отсчитывается от загрузки маршрутного листа курьеру и до закрытия смены (т. е. печати отчета закрытия смены);
- Базовый МЛ маршрутный лист, первоначально загруженный на ККМ (имеется ввиду маршрутный лист предназначенный для работы курьеру в текущей смене);
- Реестр ЗНД реестр, описывающий всю совокупность ЗНД, доступных для обработки на ККМ (может включать ЗНД как из одного маршрутного листа так и из разных маршрутных листов);
- Отчет файл выгружаемый во внешнюю систему, содержит отчет о работе с МЛ и ЗНД в теченнии смены (т. е. содержит информацию об операциях над ЗНД и полученные в результате операций чеки);
- Смена рабочая смена курьера. Как правило смена отсчитывается от загрузки маршрутного листа курьеру и до закрытия смены (т. е. печати отчета закрытия смены);
- Чек результат обработки ЗНД. Описывает состав переданного товара и состав оплаты для ЗНД на продажу (чек продажи), и состав возвращеных средств и переданного товара от клиента для возвратного ЗНД (чек возврата);
- Произвольная продажа продажа целиком состоящая из дополнительного товара (при этом состав товара формируется непосредственно на месте доставки без использования предварительного ЗНД).
- Дополнительный товар перечень дополнительного товара, который можно добавлять в состав ЗНД и/или произвольных продаж.

## <span id="page-2-0"></span> **2 Введение**

Приложение «Мобильный магазин. Курьер» (далее «Курьер») предназначено курьерской службы доставки для обеспечивания приема платежей от клиента за доставленный ЗНД наличными или с применением платежных карт.

Приложение «Курьер» предназначено для выполнения на мобильном ПТК IRAS 900K.

Приложение «Курьер» позволяет работать как в онлайн режиме, так и в оффлайн режиме (когда нет возможности соединиться с интернет). При работе в оффлайн режиме электронные чеки будут отправляться в отложенном режиме - при соедении ККМ с интернет.

**Внимание:** Как правило карточное приложение не может принимать карты в оффлайн режиме, поэтому прием карт возможен только когда есть соединение с интернет.

Приложение обеспечивает следующую функциональность:

- Загрузка маршрутного листа в мобильную KKM IRAS 900K;
- Работа с ЗНД на мобильной кассе (оплата, корректировка/редактирование, отмена, возврат);
- Прием оплаты наличными и/или с использованием платежных карт;
- Использование различных типов предоплат (бонусы, скидки, акции);
- Выгрузка отчетов и результатов из мобильной кассы внешней системе.

В этом документе описывается порядок обработки данных:

- Структуры данных реестра ЗНД, маршрутных листов;
- Правила создания и использования ЗНД;
- Сценарии обработки данных;
- Структуру отчета и формата чеков.

**Внимание:** ККМ «ИРАС» является мобильным устройством, поэтому имеет ограничения соответствующие мобильным устройствам:

- Процессор ориентирован на энергосбережение и не предназначен для проведения сложных математических расчетов;
- Не имеет большого накопителя для хранения данных;
- Обладает небольшим экраном.

**Внимание:** Структуру настроечного файла (settings.xml) смотрите в описании «IRAS courier. Руководство Администратора».

## <span id="page-4-1"></span> **3 Сценарии работы с ККМ**

Этот раздел описывает базовые сценарии работы с ККМ.

### <span id="page-4-0"></span> *3.1 Порядок работы в течении рабочего дня (смены)*

Типовой сценарий работы в теченнии рабочего дня подразумевает следующие этапы:

- Подготовка данных курьеру на внешней системе и выгрузка данных на сервер в формате xml (файл маршрутного листа [МЛ] и файлы заявок на доставку [ЗНД]);
- Авторизация на ККТ курьера и загрузка МЛ и ЗНД с сервера;
- Отправка курьера по маршруту;
- Отгрузка содержимого ЗНД и прием оплат по адресу доставки;
- Возврат курьера с маршрута;
- Закрытие рабочей смены и выгрузка отчетов на сервер.

## <span id="page-5-0"></span>4 Структура и форматы данных

Все файлы данных должны отвечать следующим правилам:

- Файлы данных имеют внутреннюю структуру соответствующую формату  $\bullet$ XML(eXtensible Markup Language);
- Для локализованных данных используется кодировка Utf-8;
- $\bullet$ В качестве двойных кавычек, при построении xml, нужно использовать только символ с кодом 34, использование символов из дополнительной кодировки (например наклонные двойные кавычки — UTF8 код 0xE2 0x80 0x9D) может привести к непредсказуемым результатам при конвертации символов в другую колировку;
- $\bullet$ Надо учитывать что для хранения в ФН и передачи в ОФД данные транслируются в кодировку CP866 (DOS866), поэтому не рекомендуется использовать символы отсутствующие в этой кодировке (по существу используются только кириллические символы из набора СР866 с кодом больше 127);
- $\bullet$ Также не рекомендуется использовать управляющие символы. Процедуры передачи данных в КФН используют управляющие символы:
	- $\circ$  ' $\sim$ ' (код 126) управляет свойствами шрифта печати;
	- "| (код 124) интерпретируется как перенос строки, в некоторых функциях печати.
- Внутри элементов xml (строки внутри элементов xml) могут использоваться следующие макросы:
	- **&quot:** "" двойные кавычки (код 34);
	- $\circ$  & apos; "' апостроф (код 39);
	- $\circ$  **&amp**; '&' амперсенд (код 38);
	- &It; '<' меньше (код 60);
	- &gt: -'>' больше (код 62);
- $\bullet$ Внутри элементов xml (строки внутри элементов xml) может использоваться универсальный макрос &#[код 32..255]; для символов с кодом от 32 до 255.

Внимание: Внешняя система может использовать для своих нужд дополнительные разделы и атрибуты неиспользуемые при работе в ККМ, они сохраняются на всех этапах обработки (рекомендуется согласовывать названия дополнительных атрибутов с производителем ПО во избежание коллизий).

Внимание: Ответственность за корректность содержимого ЗНД ложится на внешнюю товаро-учетную систему, которая его подготавливает и генерирует. Программа «Курьер» обеспечивает корректную работу с загруженными МЛ и отдельными ЗНД, но не может контролировать соответствие описания ЗНД реальному содержимому заявки на доставку.

В этом разделе описываются форматы следующих файлов:

- $\bullet$ Маршрутный лист (МЛ) — совокупность ссылок на файлы ЗНД;
- $\bullet$ Заявка на доставку (ЗНД) — описание заявки на доставку (совокупный перечень товара предназначенного для доставки одному клиенту). На текущий момент система поддерживает следующие типы ЗНД:
	- ЗНД на продажу описывает перечень товара предназначенного для доставки

клиенту;

- **ЗНД на возврат** описывает перечень товара предназначенного для возврата от клиента;
- **Произвольная продажа** перечень товара целиком из дополнительного товара (при этом состав товара формируется непосредственно на месте доставки без использования предварительного ЗНД).
- **Описании дополнительного товара** перечень дополнительный товара, который может включаться в состав ЗНД или произвольных чеков.

### <span id="page-6-0"></span> *4.1 Требования к используемым типам данных в файлах*

В этом разделе рассматриваются требования и ограничения к используемым типам данных.

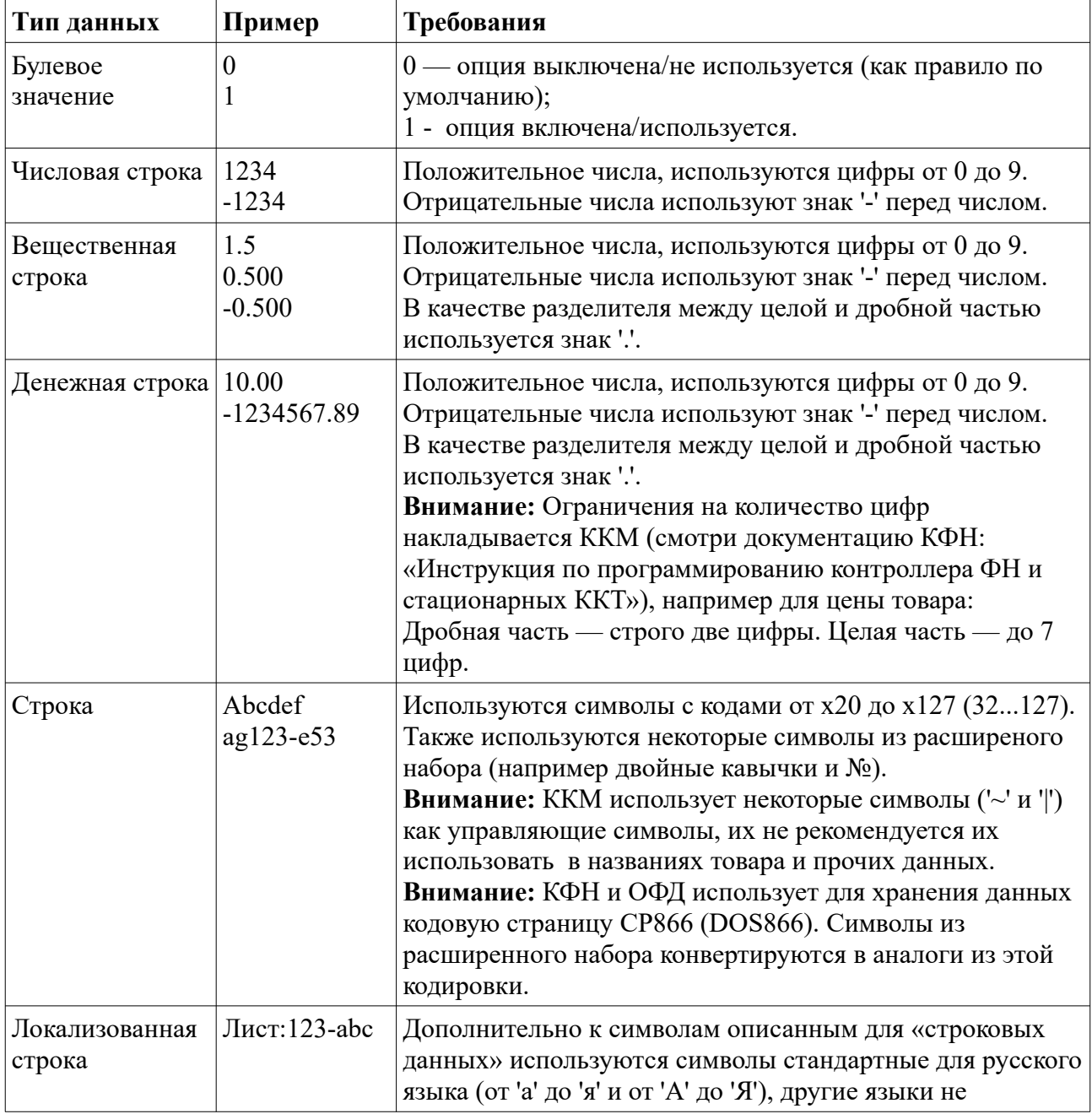

Таблица используемых в файлах типы данных:

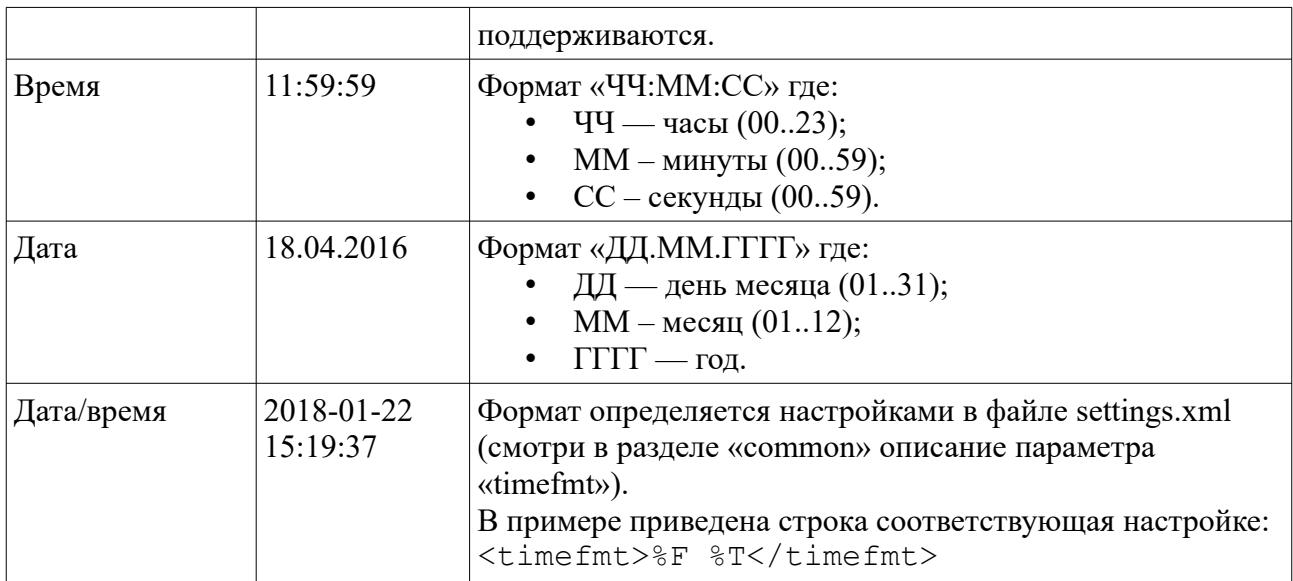

### <span id="page-7-2"></span> *4.2 Требования к названиям файлов данных*

Для упрощения работы с внешней системой и избежания разнообразных файловых коллизий, используются следующие требования к названиям файлов.

**Внимание:** ККМ и серверные системы на основе Linux/Unix чувствительны к регистру букв. В названиях файлов необходимо использовать нижний регистр букв.

**Внимание:** ККМ и серверные системы на основе Linux/Unix используются различное кодовое представление для национальных букв. В названиях файлов необходимо использовать только латинские буквы (так как их кодовое представление не зависит от используемой системы).

### <span id="page-7-1"></span> **4.2.1 Структура названия файла маршрутного листа (МЛ)**

<идент. ККМ>-<идент. МЛ: число>-r.xml

Где:

- **идент. ККМ** идентификатор ККМ (по умолчанию состоит только из серийного номера ККМ). Но с помощью параметра «frserialpattern» файла настроек можно расширить формат;
- идент. МЛ идентификатор маршрутного листа, уникальное число (только цифры, до 10 цифр). Это число вводится в диалоге ввода при загрузке маршрутного листа курьером.

Например: **1i-54321-r.xml** , где:

- 1i идентификатор ККМ (где 1 серийный номер ККМ, i дополнительный идентификатор, т. е. параметр файла настроек имеет следующий вид: <frserialpattern> %si</frserialpattern>);
- <span id="page-7-0"></span>• 54321 — идентификатор маршрутного листа.

### **4.2.2 Структура названия файла заявки на доставку (ЗНД)**

```
<идент. ККМ>-<идент. МЛ: число>-<идент. ЗНД: число>.xml
Где:
```
- **идент. ККМ** идентификатор ККМ (по умолчанию состоит только из серийного номера ККМ). Но с помощью параметра «frserialpattern» файла настроек можно расширить формат;
- **идент. МЛ** идентификатор маршрутного листа, уникальное число (только цифры, до 10 цифр). Это число вводится в диалоге ввода при загрузке маршрутного листа курьером;
- **идент. ЗНД** идентификатор заявки на доставку, уникальное число (только цифры, до 10 цифр). Это число вводится в диалоге ввода при догрузке ЗНД курьером, также это число используется в меню выбора ЗНД (для идентификации ЗНД).

**Внимание:** В случае произвольных продаж, в качестве идетификатора ЗНД используется время создания чека в формате HHMMSS (где HH – часы [0..23], MM – минуты [0..59], SS – секунды [0..59]).

### Например: **1i-54321-1234.xml** , где:

- 1i идентификатор ККМ (где 1 серийный номер ККМ, i дополнительный идентификатор, т. е. параметр файла настроек имеет следующий вид: <frserialpattern> %si</frserialpattern>);
- 54321 идентификатор маршрутного листа в который входит ЗНД;
- <span id="page-8-0"></span>• 1234 — идентификатор ЗНД.

### **4.2.3 Структура названия файла отчета**

<идент. ККМ>-<идент. МЛ: число>.xml

Где:

- **идент. ККМ** идентификатор ККМ (по умолчанию состоит только из серийного номера ККМ). Но с помощью параметра «frserialpattern» файла настроек можно расширить формат;
- идент. МЛ идентификатор маршрутного листа, уникальное число (только цифры, до 10 цифр). Это число вводится в диалоге ввода при загрузке маршрутного листа курьером.

**Внимание:** В качестве идентификатора МЛ в отчете используется номер базового МЛ (даже если были догружены дополнительные МЛ).

**Внимание:** Если смена была открыта путем создания произвольной продажи (т. е. МЛ не загружался в ККМ), то в качестве идентификатора МЛ используется дата входа в режим произвольных продаж и номер смены в формате YYYYMMDDS (где YYYY – текущий год [например 2017], MM - текущий месяц [01..12], DD – текущий день [01..31], S – номер текущей смены.

### Например: **1i-54321.xml** , где:

- 1i идентификатор ККМ (где 1 серийный номер ККМ, i дополнительный идентификатор, т. е. параметр файла настроек имеет следующий вид: <frserialpattern> %si</frserialpattern>);
- 54321 идентификатор маршрутного листа.

### <span id="page-9-1"></span>4.3 Формат маршрутного листа (МЛ)

МЛ служит для объединения ЗНД в набор — т.е. объединяет те ЗНД, которые соответствуют маршруту курьера. Подразумевается что составлением МЛ и наборов ЗНД занимается внешняя система, программное обеспечение мобильной ККМ умеет работать только с готовыми/составленными МЛ и наобрами ЗНД.

Требования к наименованию файла МЛ рассмотрены в разделе 4.2.1.

Формат файла МЛ имеет следующую структуру:

```
<?xml version="1.0" encoding="utf-8"?>
<orderfiles <имя атрибута>="значение атрибута"...>
 <file name="<имя файла ЗНД 1>.xml"/>
  <file name="<имя файла ЗНД n>.xml"/>
</orderfiles>
```
МЛ содержит перечень описателей файлов ЗНД.

Для каждого описателя файла (раздел file), должны установлены следующие атрибуты:

**name** (name="<имя файла>.xml") - указывает на файл из состава списка ЗНД.

В разделе orderfiles внешняя система может использовать/назначать любые атрибуты кроме используемых программой «Курьер». Перечень используемых атрибутов смотрите в описании формата отчета (смотри раздел 4.4).

Внимание: Структура файла отчета формируется исходя из содержимого МЛ, поэтому атрибуты переданные внешней системой в заголовке МЛ (раздел orderfiles) будут скопированы в заголовок файла отчета.

Пример файла МЛ для загрузки на кассу:

имя файла: 1i-54321-r.xml (маршрутный лист с идентификатором 54321)

```
<?xml version="1.0" encoding="utf-8"?>
<orderfiles rem="ТЕСТОВЫЙ">
 <file name="1i-54321-1112.xml" />
 <file name="1i-54321-1113.xml" />
 <file name="1i-54321-1114.xml" />
  <file name="1i-54321-1234.xml" />
</orderfiles>
```
В этом примере перечень ЗНД состоит из следующих файлов:

 $\bullet$ 1i-54321-1112.xml, 1i-54321-1113.xml, 1i-54321-1114.xml, 1i-54321-1234.xml – файлы описания ЗНД.

Внимание: При использовании внешней системой дополнительных атрибутов в файле МЛ, нужно учитывать, чтобы имена атрибутов не совпадали с зарезервированными значениями. Только в этом случае они передаются без изменений в отчет.

### <span id="page-9-0"></span>4.4 Формат отчета

Файл отчета описывает всю необходимую информацию об работе с МЛ и всеми ЗНД реестра (включая догруженные ЗНД и произвольные продажи) в течении смены.

Файл должен иметь следующую структуру:

```
<?xml version="1.0" encoding="utf-8"?>
```

```
<order_package <имя атрибута>="значение атрибута"...>
   <order <имя атрибута>="значение атрибута"...>
     ...
   </order>
   ...
   <order <имя атрибута>="значение атрибута"...>
     ...
   </order>
</order_package>
```
Разделы **order** содержат собственно описание ЗНД и отчет о работе с содержимом ЗНД.

Раздел **order\_package** наследует все атрибуты перечня ЗНД.

**Внимание:** Наследуются в том числе и те атрибуты, которые были добавлены внешней системой при генерации МЛ.

**Внимание:** В разделе **order\_package** содержатся иформационные атрибуты, содержащие информацию о ККТ и программном обеспечении.

Также при генерации файла отчета формируются следующие атрибуты в раздел **order\_package**:

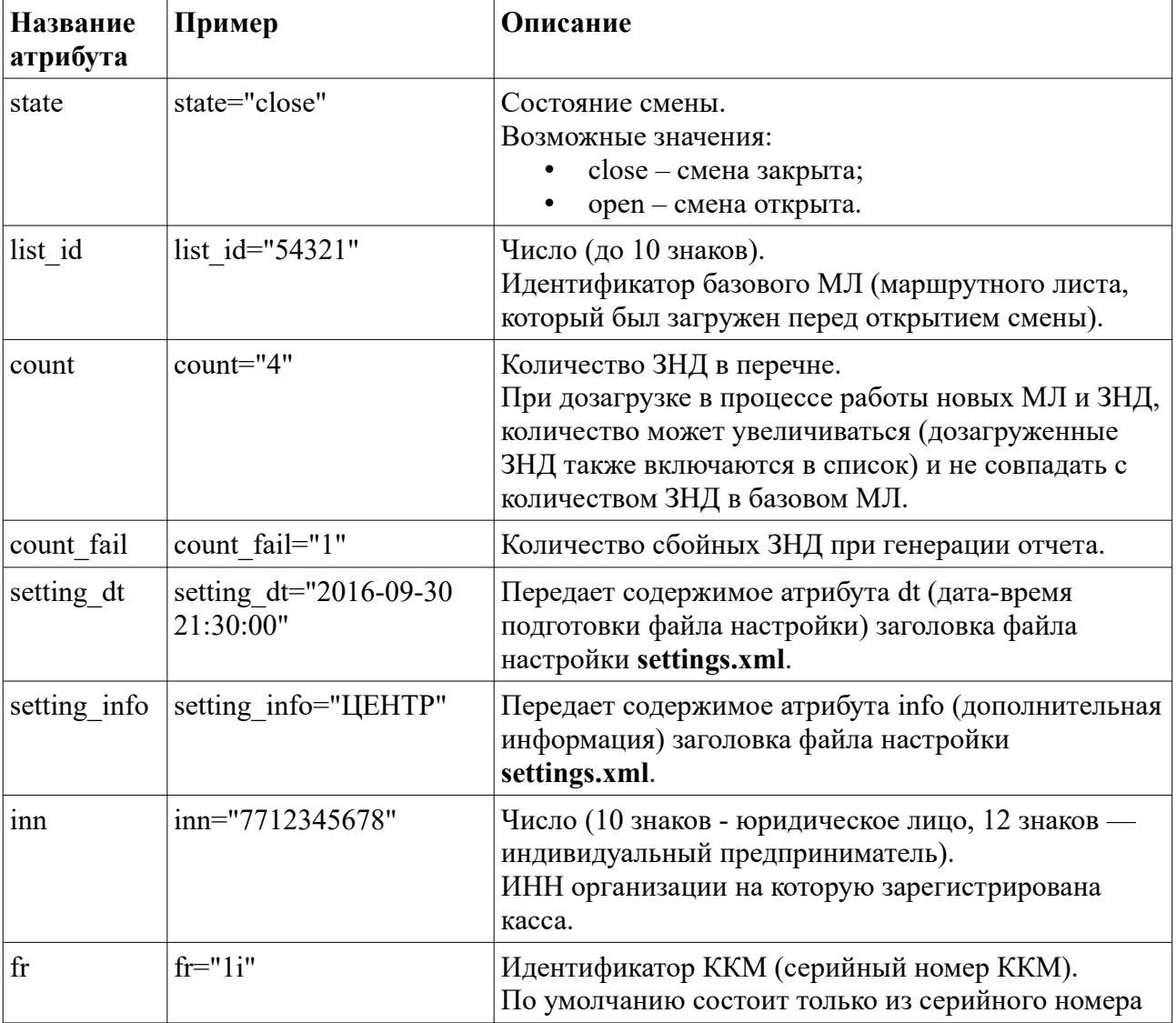

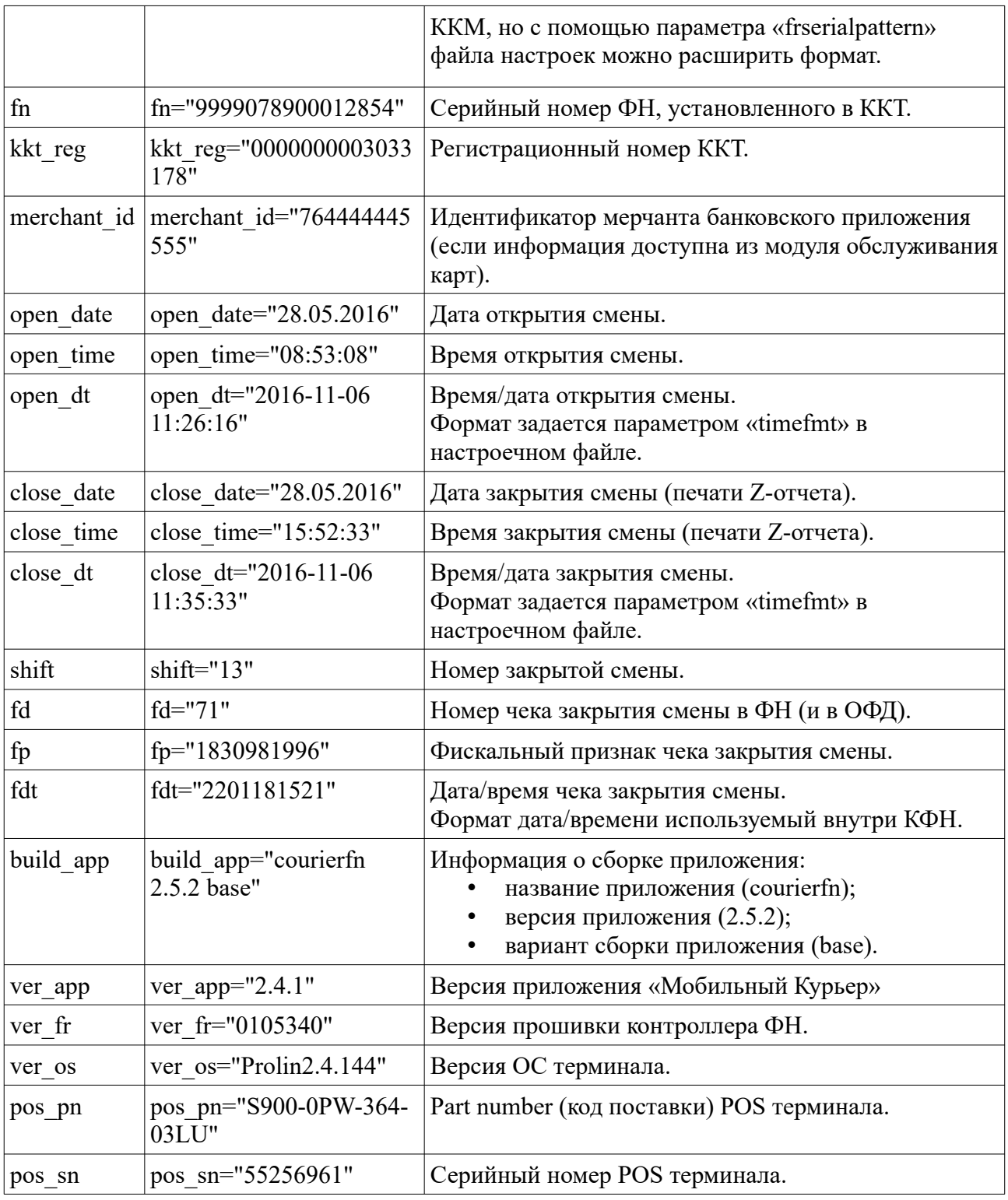

Пример заголовка отчета:

```
<order_package custom="МАРШРУТНЫЙ ЛИСТ"
              rem="ТЕСТОВЫЙ"
              list_id="54321"
              merchant_id="764444445555"
             fr="3" inn="7719865197"
              fn="9999078900012854"
 kkt_reg="0000000003033178"
ver app="2.5.2"
```

```
ver fr="0105402"
 ver_os="Prolin2.4.155"
 pos_pn="S900-0PW-364-03LU"
 pos_sn="55256961"
build app="courierfn 2.5.2 base"
 state="close"
 open_date="16.04.2020"
 open_time="18:50:27"
 open_dt="2020-04-16 18:50:27"
\sin t\bar{t}="73"
 close_date="16.04.2020"
 close_time="18:52:31"
 close_dt="2020-04-16 18:52:31"
 fd="398"
 fp="2910438973"
 fdt="1604201852"
 count="6"
 count_fail="0">
```
### <span id="page-12-0"></span> **4.4.1 Формат раздела «order» при сбое обработки ЗНД**

В случае сбоя обработки ЗНД, раздел **order** будет иметь следующую структуру: <order state="fail" file="[имя файла ЗНД].xml" comment="[текст: причина сбоя]"/>

Пример раздела **order** сбойного ЗНД:

<order comment="НЕ НАЙДЕН ОБЗАТЕЛЬНЫЙ РАЗДЕЛ ФАЙЛА ЗНД!" file="1i-54321-1112.xml" state="fail" />

## <span id="page-13-1"></span>5 Форматы файлов ЗНД (заявка на доставку)

В этой главе описывается формат заявок на лоставку. Так как это основые типы ланных используемые ККМ, то посвящена их описанию отдельная глава.

Для лучшего понимания предварительно рекомендуется ознакомится с содержимым главы 4 «Структура и форматы данных».

Внимание: Формат наименования ЗНД приводится в разделе 4.2.2.

Внимание: Требования к форматам данных приводятся в разделе 4.1.

Структура файла ЗНД имеет составную иерархическую структуру и может включать дополнительные структуры (например описание чека) в процессе обработки на ККМ.

Для упрощения понимания, материал изложен в следующем порядке:

- Общая структура ЗНД:  $\bullet$
- Формат ланных ЗНД при загрузке на ККМ:  $\bullet$
- $\bullet$ Формат данных ЗНД при выгрузке отчета.

Отдельно приводится формат описания чеков

- Чек продажи;
- Чек возврата.

### <span id="page-13-0"></span>5.1 Структура файла ЗНД

Любой файл ЗНД имеет следующую структуру:

```
<?xml version="1.0" encoding="utf-8"?>
<order <имя атрибута>="значение атрибута"...>
  <goods>\text{time} < имя атрибута>="значение атрибута".../>
     \cdot .
  \langle \sigma \rangle (4000 \langle \sigma \rangle<services>
    \langleitem \langleимя атрибута>="значение атрибута".../>
     \ddots</services>
  <payments>
    \langleitem \langleимя атрибута>="значение атрибута".../>
     \mathbb{R}^2</payments>
  <cheque <имя атрибута>="значение атрибута"...>[содержимое чека]</cheque>
   \ddotsc</order>
```
Атрибуты раздела order описывают тип ЗНД, состояние ЗНД и параметры доставки (адрес, параметры клиента и т. п.).

В ЗНД могут быть следующие подразделы:

- goods перечень товарных позиций (обязательный раздел). Каждая позиция выделена в подраздел item:
- services перечень услуг (необязательный раздел). Каждая позиция выделена в подраздел item;

 $\bullet$ **payments** - перечень платежей (необязательный раздел). Каждая платеж выделен в подраздел item;

Полразделы cheque несут в себе информацию об произведенных операциях над ЗНД (чек продажи или чек возврата). Содержимое чека имеет такую же структуру (подразделы goods, services и payments) как и раздел order, но отражает состав чека печатаемого при операции с ЗНД (т. е. оно может отличаться от оригинального, если производилось редактирование заявки или использовались обобщенный перечень).

Если над ЗНД производилось несколько операций, то чеки соответствующие этим операциям сохраняются последовательно по порядку (т. е. для получения информации об последней операции, достаточно найти последний подраздел cheque).

**Внимание:** В разделе order внешняя система может использовать/назначать любые дополнительные атрибуты кроме используемых программой «Курьер».

#### <span id="page-14-0"></span> $5.1.1$ Атрибуты используемые в заголовке ЗНД

В разделе order используются следующие атрибуты:

<span id="page-15-0"></span>

| Название<br>атрибута | Пример                      |                   | Тип <sup>1</sup>   Описание                                                                                                    |
|----------------------|-----------------------------|-------------------|----------------------------------------------------------------------------------------------------|
| type                 | type="sale"                 | OC                | Тип ЗНД.<br>Обязательный атрибут.<br>Возможные значения:<br>sale - заявка на продажу;<br>reverse - заявка на возврат.<br>Внимание: В дальнейшем ПО может расширять типы<br>заявок, поэтому атрибут обязателен при генерации ЗНД<br>внешней системой.                           |
| state                | state="paid"                | $\mathbf C$<br>OK | Текущее состояние ЗНД.<br>Устанавливается программой «Курьер».<br>Возможные значения:<br>order — ЗНД находится в ожидании работы над<br>ней (так же это значение имеет ЗНД на продажу,<br>который полностью возвращен клинтом);<br>paid - ЗНД на продажу оплачена, т. е. товар |
|                      |                             |                   | передан заказчику и оплачен им;                                                                                                    |
|                      |                             |                   | <b>reversed</b> - ЗНД на возврат обработана, т. е.<br>товар получен от клиента и оплата возвращена;                                                                                                    |
|                      |                             |                   | partrev - ЗНД возвращена частично, т. е. клиент<br>вернул какуюто часть товара;                                                                                                    |
|                      |                             |                   | cancel - ЗНД отменена, т. е. товар не передан<br>заказчику и не оплачен;                                                                                                    |
|                      |                             |                   | fail - сбой при обработке ЗНД (устанавливается<br>ККМ при сбое обработки ЗНД).                                                                                                    |
| nofiscal             | nofiscal="1"                | $\mathbf C$       | Булевое значение.<br>Признак того, что ЗНД не заносится в ФН (т. е. при<br>обработке ЗНД не создается электронный чек).<br>По умолчанию для ЗНД создается электронный чек.<br>Устанавливается внешней системой при генерации<br>файла ЗНД.                                     |
| added                | added="1"                   | К                 | Булевое значение.<br>Признак того, что ЗНД создан вручную на ККМ (в<br>режиме «РАБОТА С ЧЕКАМИ») и составлен из<br>дополнительного товара (goodlist.xml).<br>Устанавливается программой «Курьер» при создании<br>вручную нового чека кассиром.                                 |
| order num            | order num="VI<br>P/AGB1234" | $\mathsf{C}$      | Идентификатор ЗНД для печати на чеке (если строка не<br>указана, то этот идентификатор не печатается на чеке).<br>Локализованная строка от 1 до 18 символов.<br>Устанавливается внешней системой при генерации<br>файла ЗНД.                                                   |

<span id="page-15-1"></span>[<sup>1</sup>](#page-15-0) **С** — атрибут устанавливается внешней системой при генерации ЗНД, **К** — атрибут устанавливается ККМ при обработке ЗНД. Если указан префикс **О** — то это обязательный атрибут.

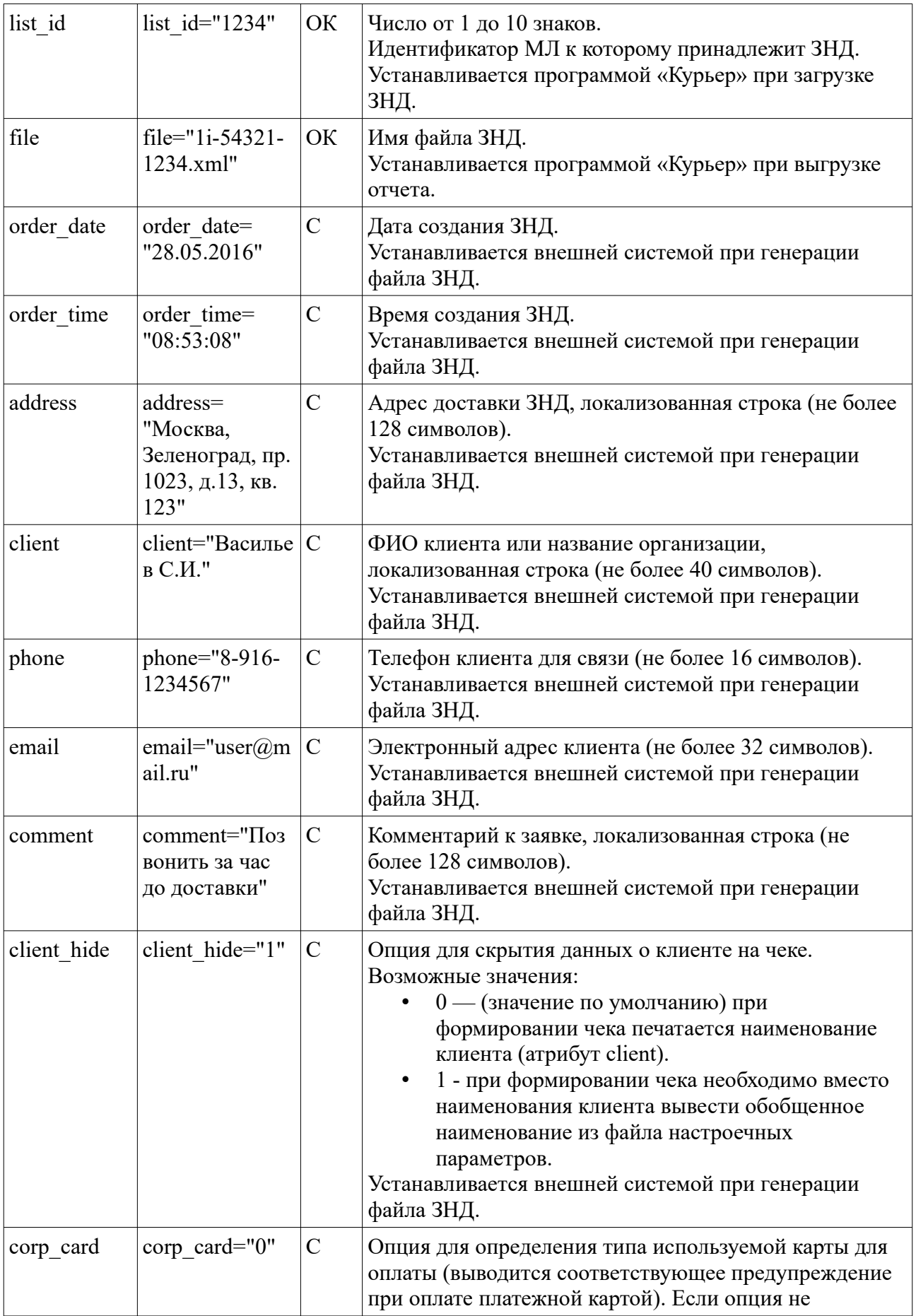

|             |                              |             | определена то предупреждающего сообщение не<br>выводится, сразу происходит переход к оплате<br>платежной картой.<br>Возможные значения:<br>0 — требуется некорпоративная банковская<br>платежная карта (физического лица);<br>1 - требуется корпоративная банковская<br>платежная карта.<br>Устанавливается внешней системой при генерации<br>файла ЗНД.                                                                                                    |
|-------------|------------------------------|-------------|----------------------------------------------------------------------------------------------------|
| printmode   | printmode="1"                | $\mathbf C$ | Режим печати чека:<br>0 — печать полного чека;<br>1 — печать сокращенного чека (без перечня<br>товара);<br>Внимание: режим поддерживается только на<br>операционных системах без встроенного модуля<br>поддержки КФН.<br>2 - электронный чек (вывод QR-кода на экран<br>KKT).<br>Внимание: QR-код выводится на экран ККТ,<br>только если функция поддержана КФН<br>(уточняйте у производителя).<br>3 — выбор режима печати чека на ККТ (из<br>меню).<br>Внимание: Параметр поддерживается начиная с<br>версии ПО 2.5.5.<br>Внимание: Если параметр не установлен для ЗНД, то<br>используется параметр установленный в файле<br>настроек (settings.xml). |
| tag         | $tag="192>12$<br>345678"     | $\mathbf C$ | Дополнительные реквизиты (тэги) чека,<br>устанавливаемые при открытии чека (передается в<br>ОФД).<br>Формат <sup>2</sup> : tag="<номер тэга>содержимое тэга".<br>Где:<br>номер тэга - номер дополнительного тэга в чек;<br>содержимое тэга - данные передаваемые в<br>теге.<br>При необходимости передачи нескольких тегов, они<br>разделяются символом вертикальная черта «/».<br>Например: tag="<номер тэга>содержимое тэга <номер<br>тэга>содержимое тэга".<br>Устанавливается внешней системой при генерации<br>файла ЗНД.                                                                                                    |
| cancel date | cancel date=<br>"28.05.2016" | К           | Дата отмены заявки.<br>Устанавливается программой «Курьер» при<br>выполнении операции отмены ЗНД.                                                                                                    |

<span id="page-17-1"></span><span id="page-17-0"></span>[<sup>2</sup>](#page-17-0) Для xml файлов символы «<» и «>» используются как спецсимволы разметки, поэтому для использовния этих символов в тексте нужно заменять их на макросы «<» и «&gt;» соответственно.

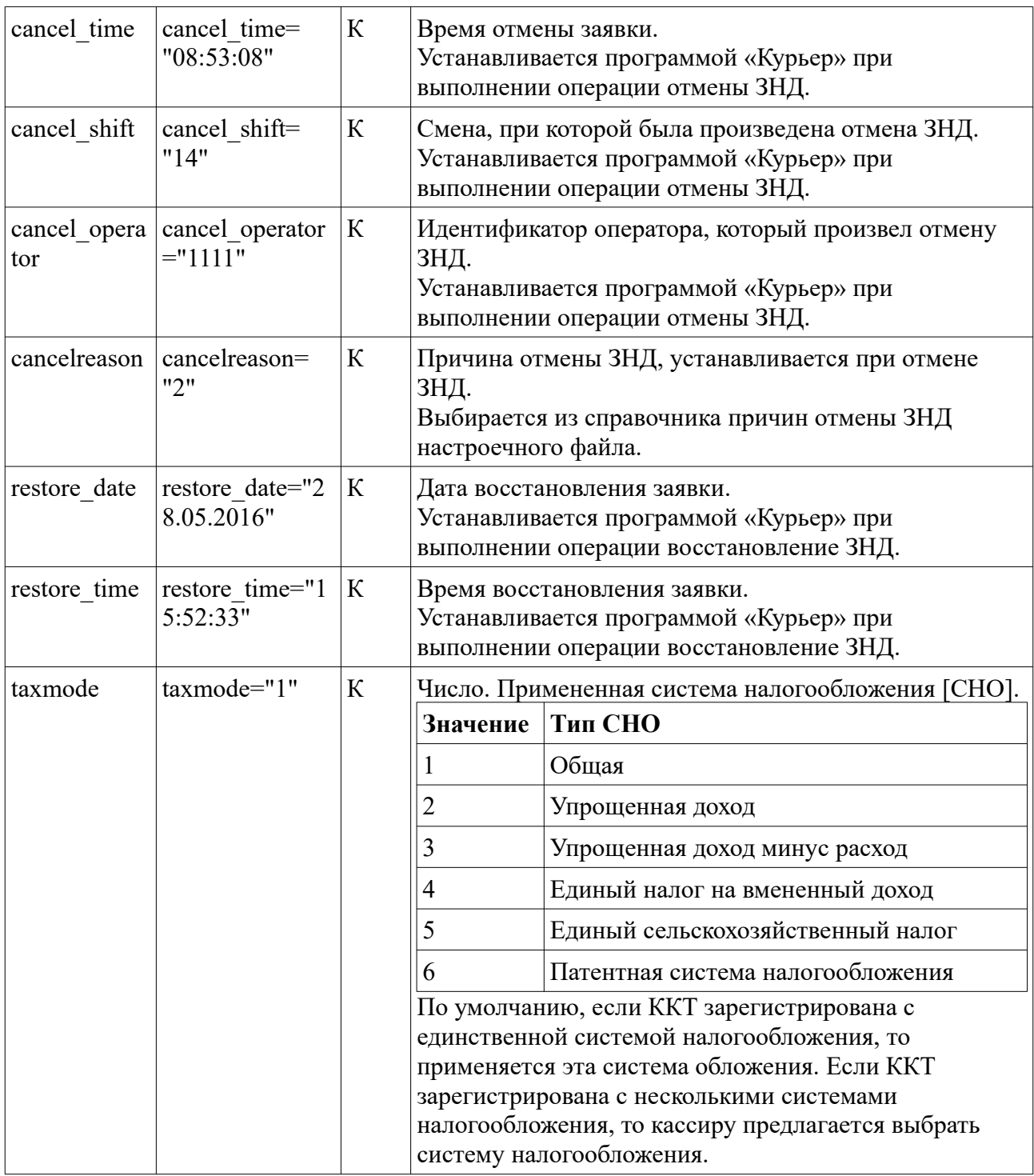

### <span id="page-18-0"></span> **5.1.2 Формат описания товаров ЗНД [раздел goods]**

Раздел описывает перечень товаров ЗНД.

Раздел goods имеет следующую структуру:

```
 <goods>
  .<br><item <имя атрибута>="значение атрибута".../>
   ...
 </goods>
```
Каждый подраздел **item** описывает одну товарную позицию. Обработка позиций, при создании чека, идет последовательно, как они описаны в файле заявки.

Для описания товара используются следующие атрибуты в разделе **item**:

<span id="page-19-0"></span>

| Название<br>атрибута | Пример                         | $T$ ип $^3$   | <b>Описание</b>                                                                                                    |
|----------------------|--------------------------------|---------------|----------------------------------------------------------------------------------------------------|
| name                 | name="HDMI<br>соединитель"     | <b>OC</b>     | Локализованная строка (не более 128 символов).<br>Наименование товара (обязательный атрибут).<br>Устанавливается внешней системой при генерации<br>файла ЗНД.                                                                                                    |
| article              | article="140017<br>Ħ           | $\mathcal{C}$ | Локализованная строка (не более 20 символов).<br>Артикул или код товара.<br>Устанавливается внешней системой при генерации<br>файла ЗНД.                                                                                                    |
| id                   | id="AB-12345"                  | $\mathcal{C}$ | Строка.<br>Идентификатор товара (не используется при создании<br>чека, но передается в отчет о чеке).<br>Устанавливается внешней системой при генерации<br>файла ЗНД.                                                                                                    |
| price                | price="100.00"                 | <b>OC</b>     | Денежная строка.<br>Цена единицы товара (обязательный атрибут).<br>Устанавливается внешней системой при генерации<br>файла ЗНД.                                                                                                    |
| unit                 | unit="шт."                     | $\mathsf{C}$  | Локализованная строка (не более 3 символов).<br>Единица измерения товара (по умолчанию «шт.»).<br>Допустимо указывать в виде наименования единицы,<br>либо числовое(НЕХ либо десятеричное) значение тега<br>2108 ФФД. При формировании чека, единица<br>измерения автоматически преобразуется в формат<br>допустимый для версии ФФД указанной при<br>регистрации ККМ.                                                                  |
| quantity             | quantity="2"<br>quantity="2.5" | <b>OC</b>     | Числовая (не более 7 знаков) или вещественная строка<br>(значение от "0.001"до "9999.99").<br>Количество товара (обязательный атрибут).<br>Для штучного товара использовать числовую строку.<br>Для весового товара использовать вещественную<br>строку (с разделителем), так как это позволит<br>указывать при редактировании количества дробную<br>часть количества.<br>Устанавливается внешней системой при генерации<br>файла ЗНД. |
| editquantity         | editquantity="1"               | К             | Числовая или вещественная строка.<br>Скорректированное/проданное количество товара<br>(устанавливается курьером при редактировании<br>количества товара).<br>Устанавливается программой «Курьер» при<br>редактировании количества товара.                                                                                                    |

<span id="page-19-1"></span>[<sup>3</sup>](#page-19-0) **С** — атрибут устанавливается внешней системой при генерации ЗНД, **К** — атрибут устанавливается ККМ при обработке ЗНД. Если указан префикс **О** — то это обязательный атрибут.

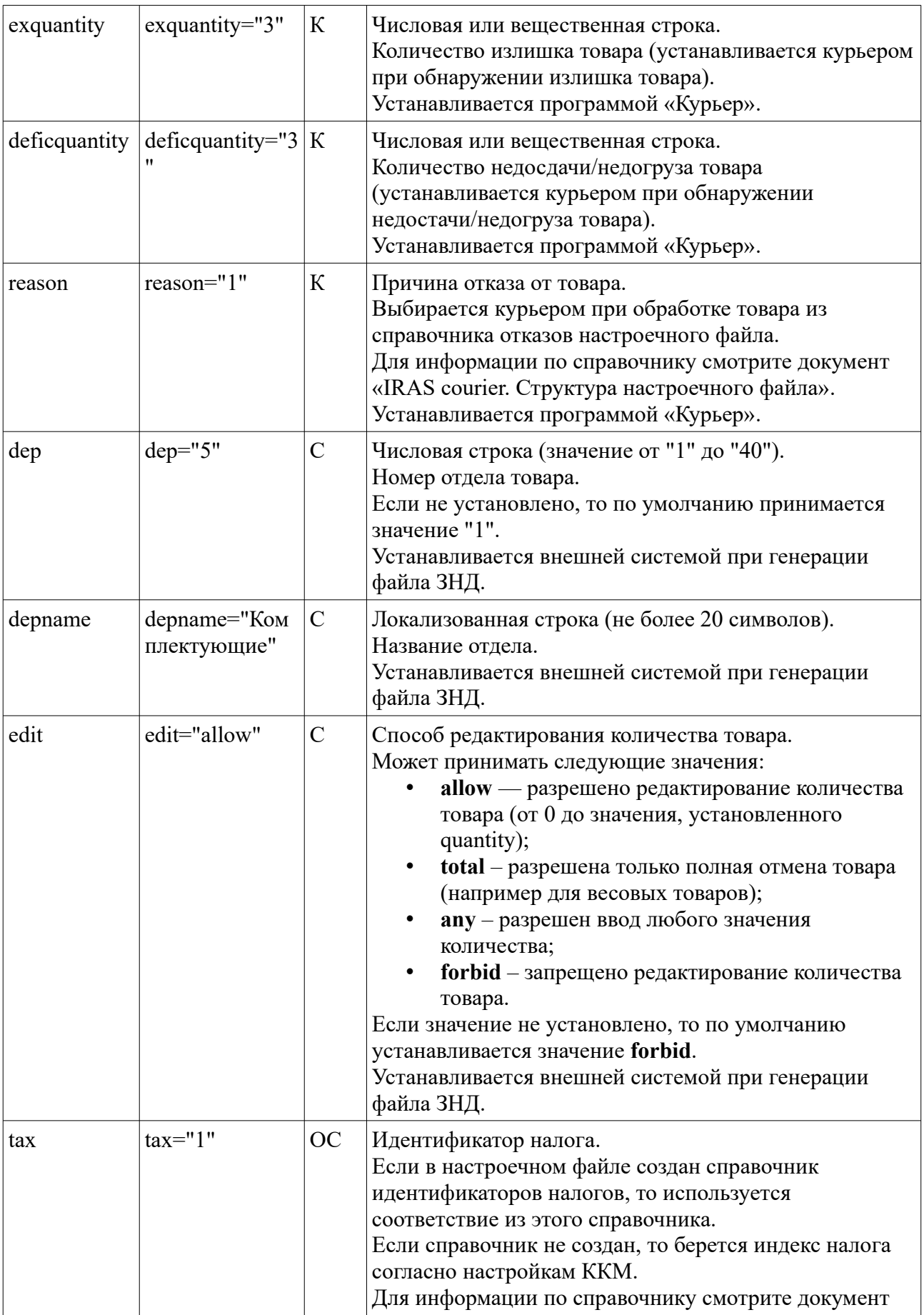

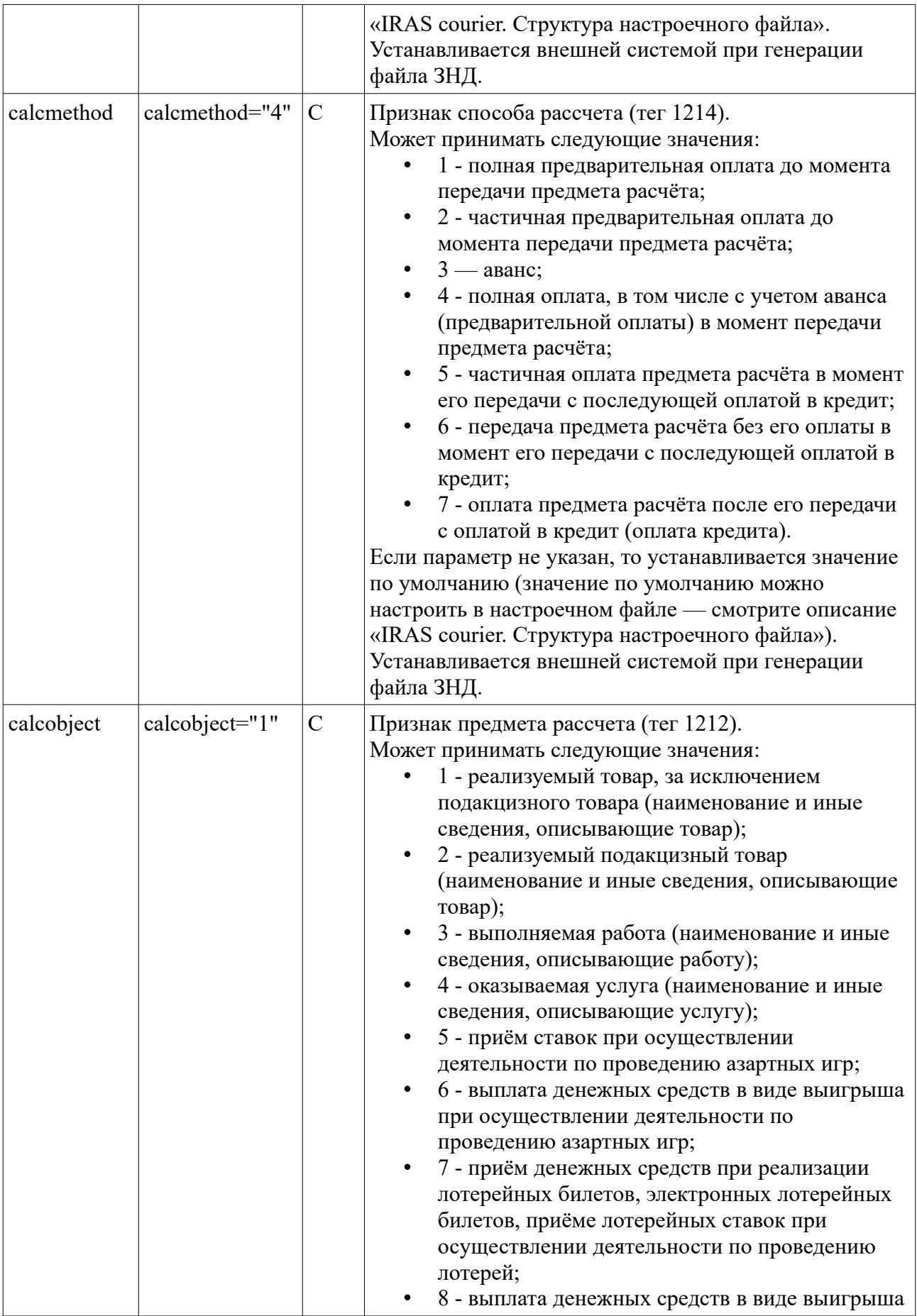

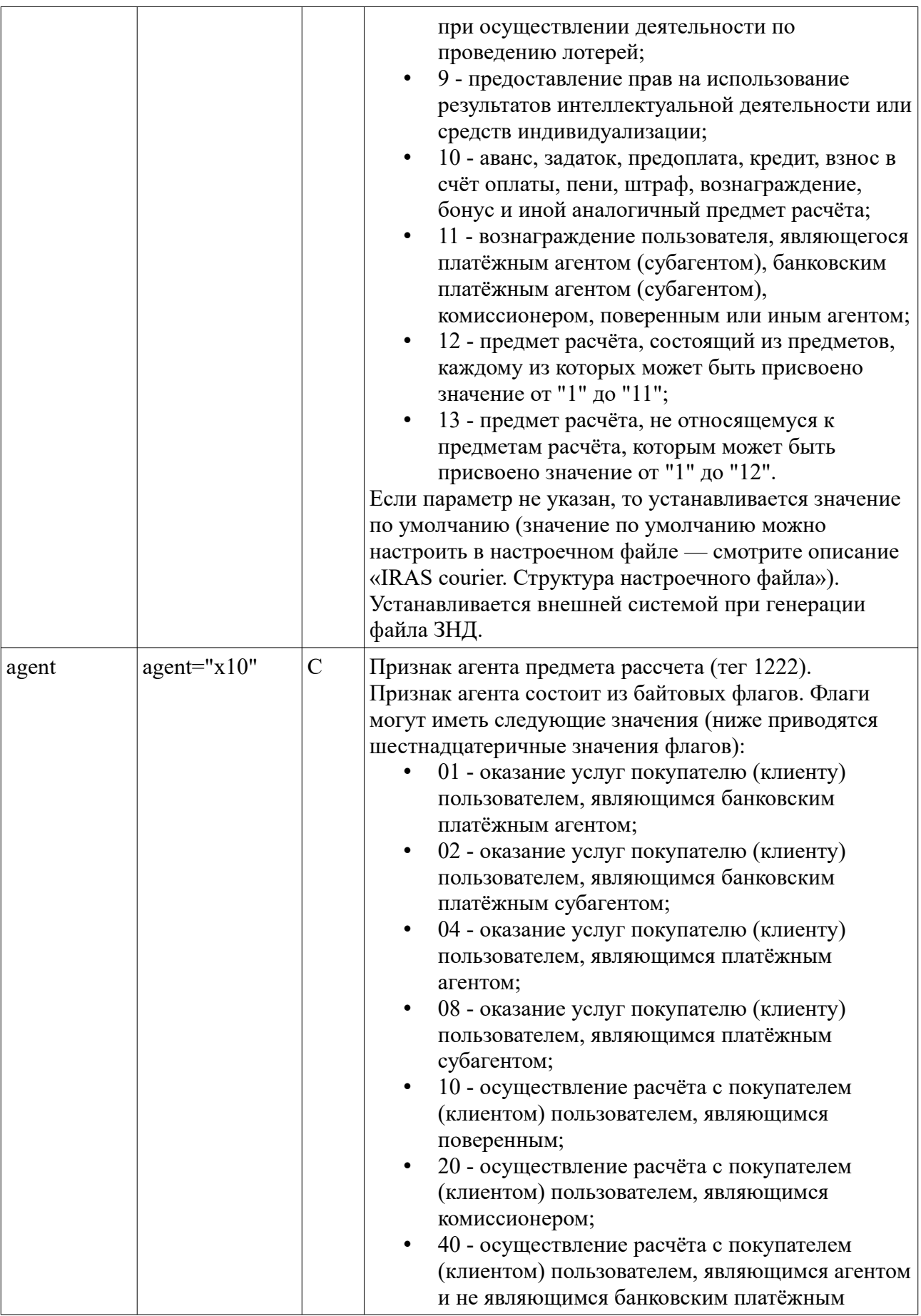

<span id="page-23-0"></span>

|          |                                                                      |               | агентом (субагентом), платёжным агентом<br>(субагентом), поверенным, комиссионером.<br>Устанавливается внешней системой при генерации<br>файла ЗНД.                                                                                                    |
|----------|----------------------------------------------------------------------|---------------|----------------------------------------------------------------------------------------------------|
| tag      | tag="<1162&   C<br>gt;11112222222<br>2333333333333<br>33333333"      |               | Строка (до 255 символов).<br>Дополнительный тег/теги в позицию товара<br>(передается в ОФД).<br>Формат <sup>4</sup> : tag="<номер тэга>содержимое тэга".<br>Где:<br>номер тэга - номер дополнительного тэга в<br>позицию товара;<br>содержимое тэга - данные передаваемые в<br>теге.<br>При необходимости передачи нескольких тегов, они<br>разделяются символом вертикальная черта «)».<br>Например: tag="<номер тэга>содержимое тэга <номер<br>тэга>содержимое тэга".<br>Устанавливается внешней системой при генерации<br>файла ЗНД. |
| nofiscal | nofiscal="1"                                                         | $\mathsf{C}$  | Булевое значение.<br>Признак того, что товарная позиция не заносится в<br>электронный чек.<br>По умолчанию позиция товара заносится в<br>электронный чек (за исключением случая когда ЗНД не<br>создает электронный чек, т. е. параметр nofiscal задан<br>для ЗНД).<br>Устанавливается внешней системой при генерации<br>файла ЗНД.                                                                                                    |
| barcode  | barcode= $"01234$<br>56789"                                          | $\mathcal{C}$ | Строка.<br>Штрихкод товара (используется для поиска товара в<br>списке).<br>Устанавливается внешней системой при генерации<br>файла ЗНД.                                                                                                    |
| markcode | markcode="000<br>00046186195N<br>$\frac{0}{0}$<br>+rJ+MAQC9bw<br>Rn" | $\mathcal{C}$ | Строка.<br>Маркировочный код товара (используется для<br>генерации содержимого тега 1162).<br>Если не задан атрибут «barcode», то используется для<br>поиска/выбора товара в списке.<br>Внимание: Непечатный символ с кодом 1D (GS)<br>можно экранировать последовательностью "\u001D".<br>Устанавливается внешней системой при генерации<br>файла ЗНД.                                                                                                    |
| mark     | $mark="1"$                                                           | $\mathsf{C}$  | Булевое значение.<br>Признак наличия маркировки у товара.<br>В случае если этот признак установлен, то необходимо<br>производить сканирование маркировки товара при                                                                                                    |

<span id="page-23-1"></span>[<sup>4</sup>](#page-23-0) Для xml файлов символы «<» и «>» используются как спецсимволы разметки, поэтому для использовния этих символов в тексте нужно заменять их на макросы «<» и «&gt;» соответственно.

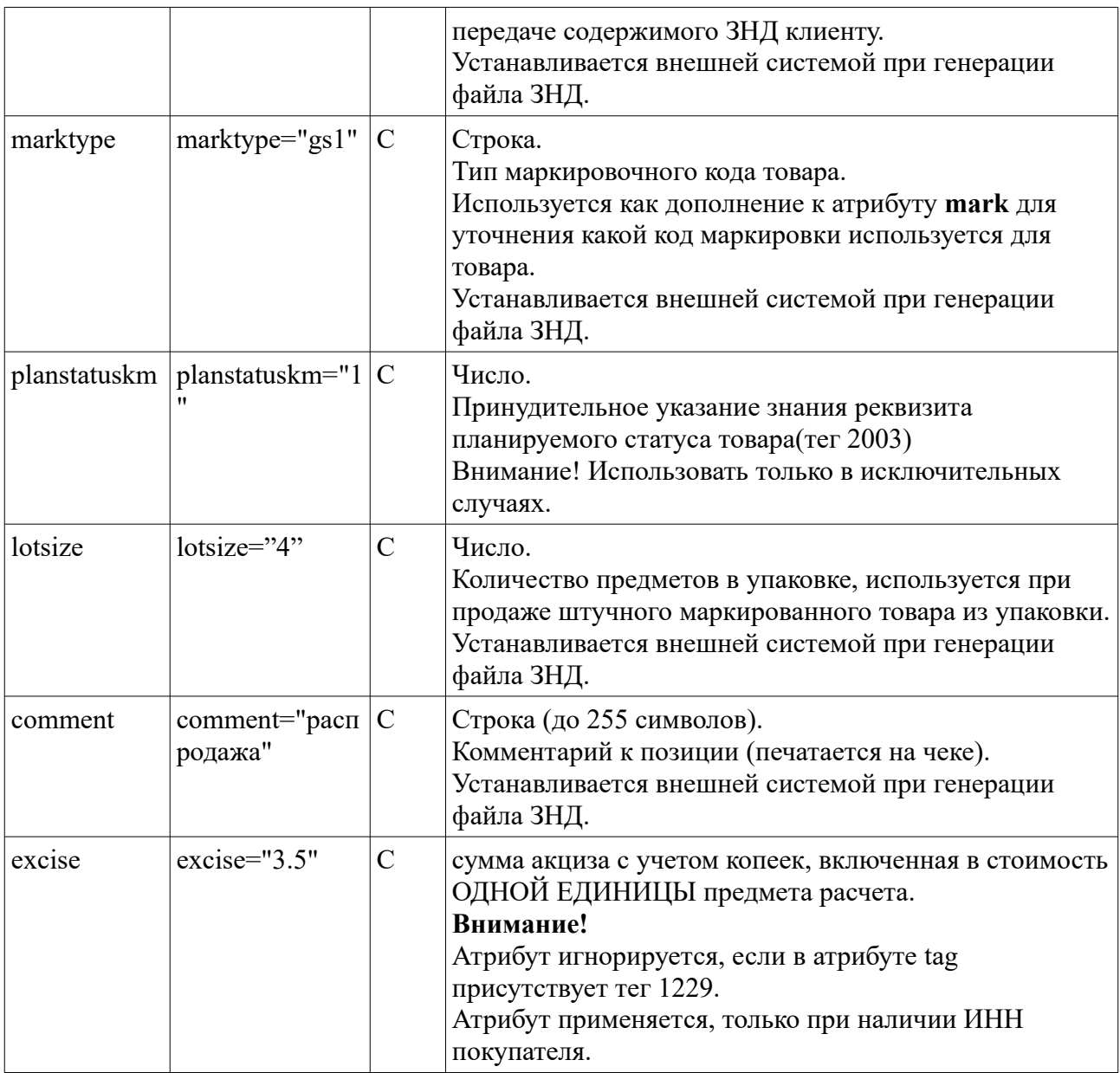

#### <span id="page-24-0"></span> $5.1.3$ Формат описания услуг ЗНД [раздел services]

Раздел описывает перечень услуг ЗНД. По структуре построения чека услуги не отличаются от товара (смотри раздел 5.1.2).

Раздел services имеет следующую структуру:

```
<services>
  \text{time} < имя атрибута>="значение атрибута".../>
  \ddots</services>
```
Каждый подраздел item описывает одну услугу. Обработка позиций, при создании чека, идет последовательно, как они описаны в файле ЗНД.

Отличие услуг от товаров при обработки заключается в следующих нюансах:

• Атрибут unit не используется при обработке услуг.

#### <span id="page-25-0"></span> $5.1.4$ Формат описания платежей ЗНД [раздел payments]

Раздел описывает перечень платежей.

При генерации ЗНД внешней системой в этот раздел заносятся имеющиеся предоплаты и бонусные позиции. В случае, когда предоплат для ЗНД нет — раздел не обязательно включать в состав ЗНД.

Раздел payments имеет следующую структуру:

```
<payments>
  \text{time} < имя атрибута>="значение атрибута".../>
  \mathbf{1}</payments>
```
Каждый подраздел **item** описывает один платеж. Обработка платежей, при создании чека, идет последовательно, как они описаны в файле ЗНД.

<span id="page-25-1"></span>Платежи, указанные при генерации файла ЗНД, имеющие атрибут type с отрицательным значением, рассматриваются как бонусные позиции (т. е. вызывают перерасчет суммы чека в сторону уменьшения на указаную в платеже сумму<sup>5</sup>). Алгоритм расчета скидки приведен в приложении 8.1. Наименования для платежей с отрицательными значениями не регламентируются программой «Курьер».

Внимание: При печати чека, информация о платеже с отрицательным значением в атрибуте type, отображается в чеках как комментарий, но при этом стоимость отпускаемых позиций чека выводится с учетом перерасчета.

Платежи, указанные при генерации файла ЗНД, имеющие атрибут type с значением от 0 до 15, являются предварительно полученными — фискализируемыми оплатами. Значение атрибута type в этом случае соответствует индексу платежа в справочнике платежей из ККМ (для более подробного ознакомления со справочником платежей ККМ смотрите описание раздела payments настроечного файла в документе «IRAS courier. Структура настроечного файла»).

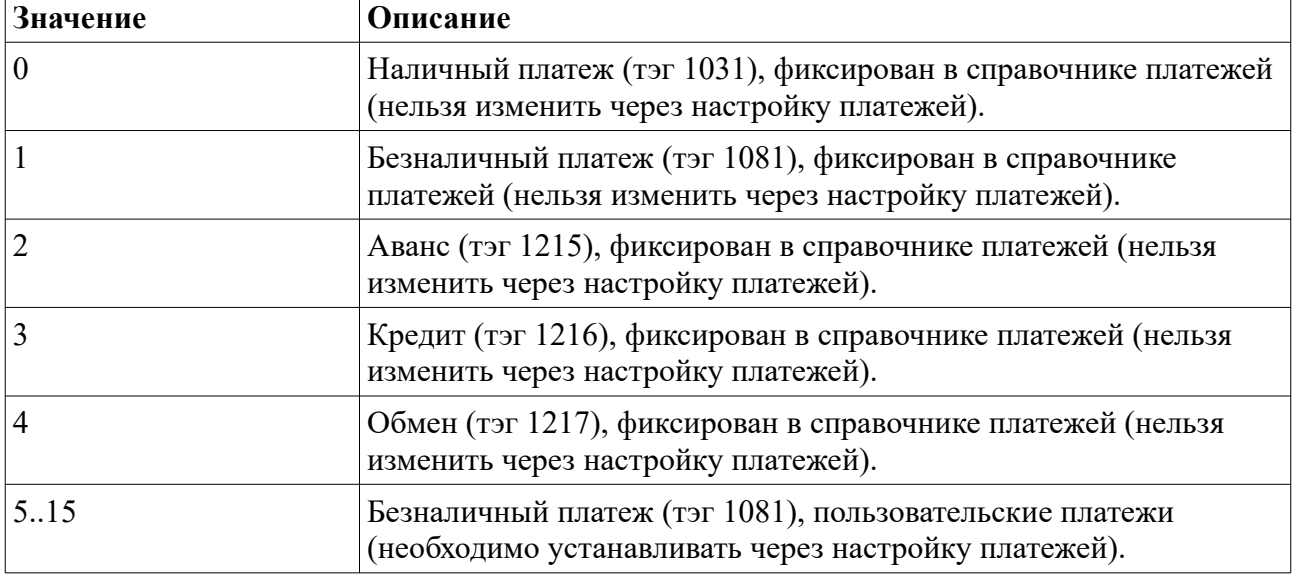

Используемые значения атрибута type для платежей при ФФД 1.05 и выше:

<span id="page-25-2"></span><sup>5</sup> Так как в ФЗ-54 отсутствует понятие скилки на чек, и скилки на позицию товара, то перерасчет производится путем размазывания скидки в ценах на единицу товара (алгоритм расчета скидки приведен в приложении 8.1).

**Внимание:** В случае генерации внешней системой предварительной оплаты, учитывается при обработке следующим образом:

- оплата уменьшает стоимость взимаемой с клиента суммы ЗНД;
- отражается в чеке как платеж, с суммой указанной в параметрах;
- <span id="page-26-1"></span>• сумма оплаты передается в ОФД и электронный чек, как платеж.

Для описания оплаты используются следующие атрибуты в разделе **item**:

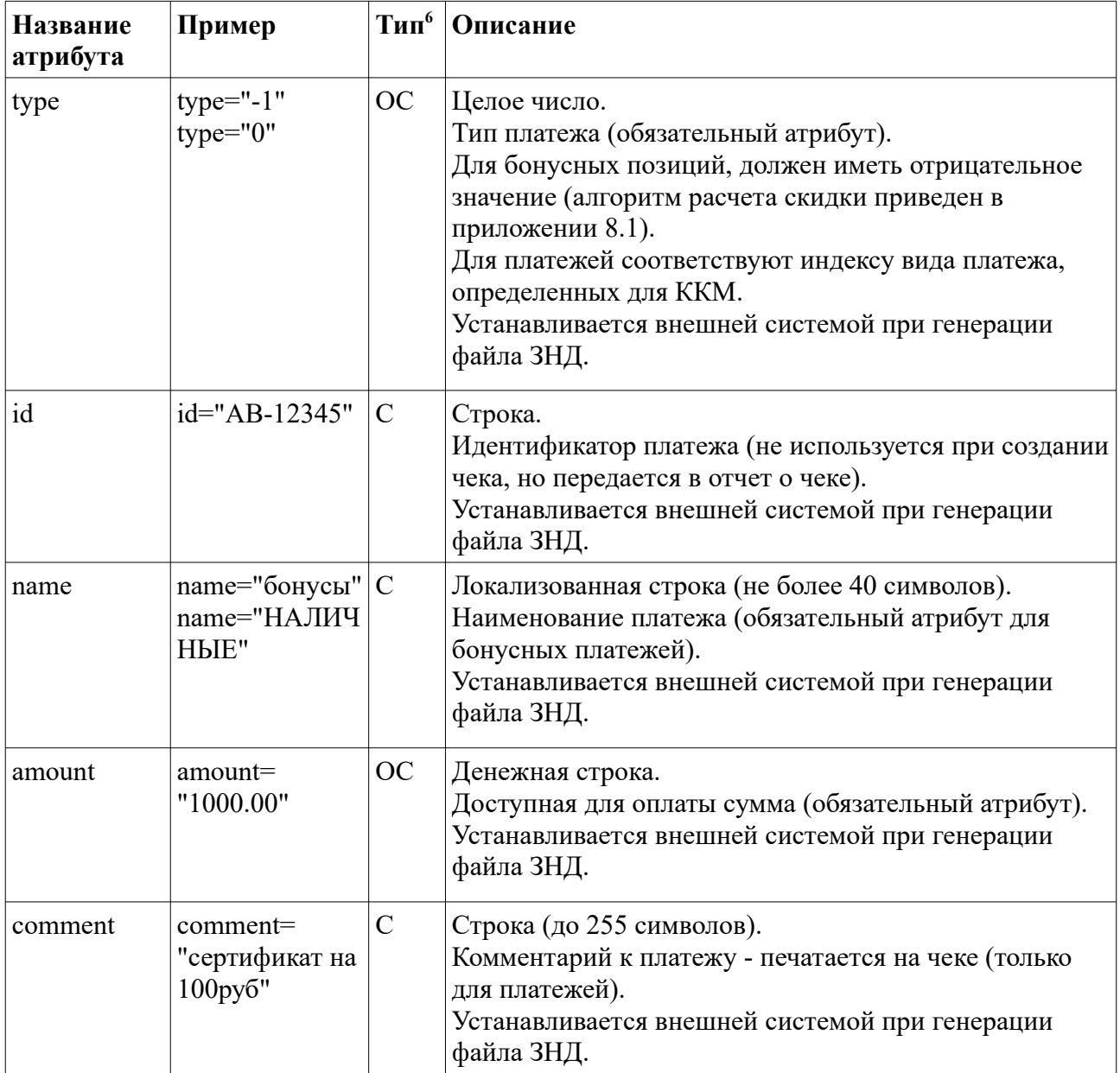

### <span id="page-26-0"></span> *5.2 Формат описания чека [раздел cheque]*

Раздел описывает содержимое и порядок расчета чека. Эти разделы генерируются программой «Курьер» при проведении операций (оплата или возврат) над ЗНД.

Раздел **cheque** имеет следующую структуру:

<span id="page-26-2"></span>[<sup>6</sup>](#page-26-1) **С** — атрибут устанавливается внешней системой при генерации ЗНД, **К** — атрибут устанавливается ККМ при обработке ЗНД. Если указан префикс **О** — то это обязательный атрибут.

```
<cheque <имя атрибута>="значение атрибута"...>
   <goods>
    \text{time} < имя атрибута>="значение атрибута".../>
     ...
   </goods>
   <services>
    \langleitem \langleимя атрибута>="значение атрибута".../>
     ...
   </services>
   <payments>
    \text{time} < \text{time} атрибута>="значение атрибута".../>
     ...
   </payments>
</cheque>
```
Подразделы **cheque** формируются в выгружаемом файле и несут в себе информацию об произведенных операциях над ЗНД (оплата или возврат средств). Содержимое чека имеет такую же структуру (подразделы **goods**, **services** и **payments**) как и раздел **order**, но отражает перечень товара, услуг и платежей использованных при операции с ЗНД (т. е. оно может отличаться от оригинального, если производилось редактирование заявки или перерасчет с использованием бонусных платежей). Если над ЗНД производилось несколько операций, то чеки соответствующие этим операциям сохраняются последовательно по порядку (т. е. для получения информации об последней операции, достаточно найти последний подраздел **cheque**).

### <span id="page-27-0"></span> **5.2.1 Атрибуты используемые в заголовке чека**

<span id="page-27-1"></span>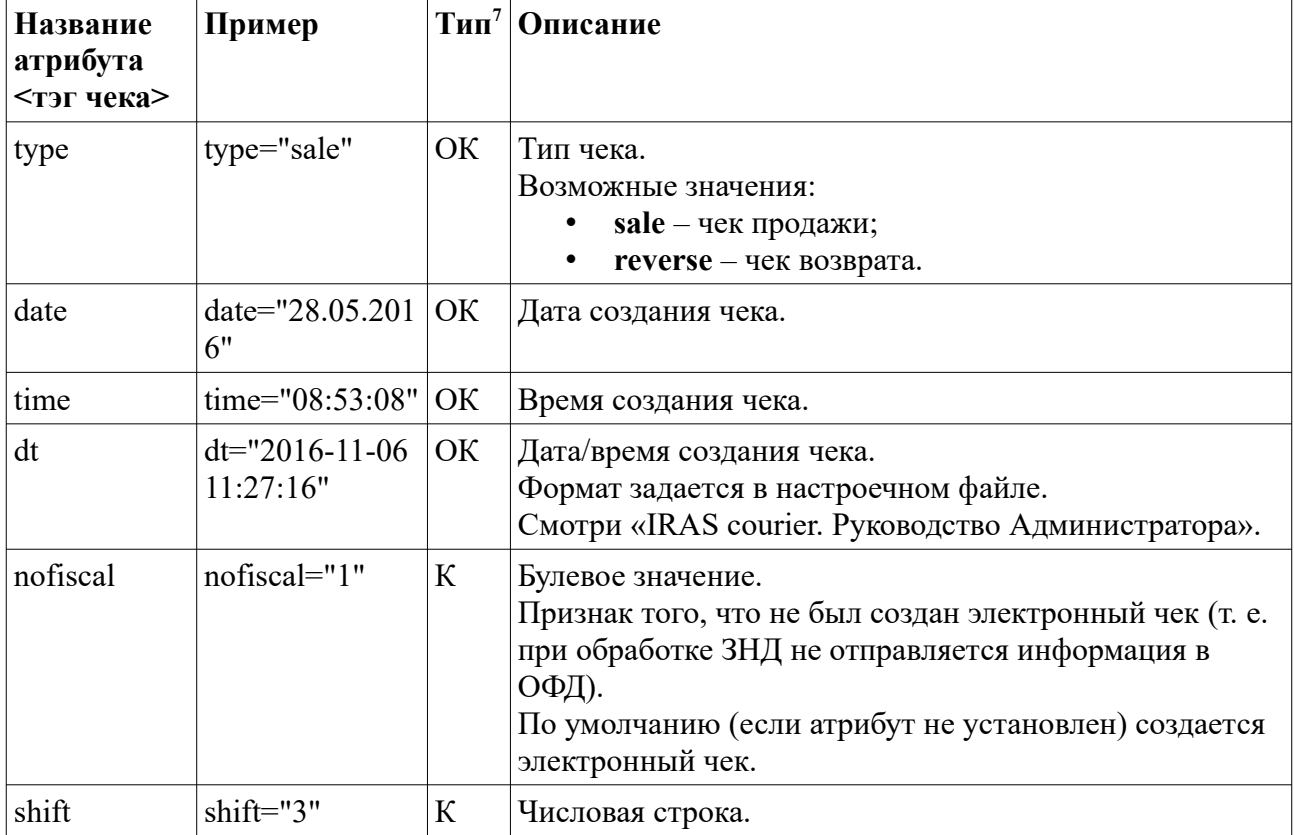

Программа «Курьер» использует следующие атрибуты в разделе **cheque**:

<span id="page-27-2"></span>[<sup>7</sup>](#page-27-1) **С** — атрибут устанавливается внешней системой при генерации ЗНД, **К** — атрибут устанавливается ККМ при обработке ЗНД. Если указан префикс **О** — то это обязательный атрибут.

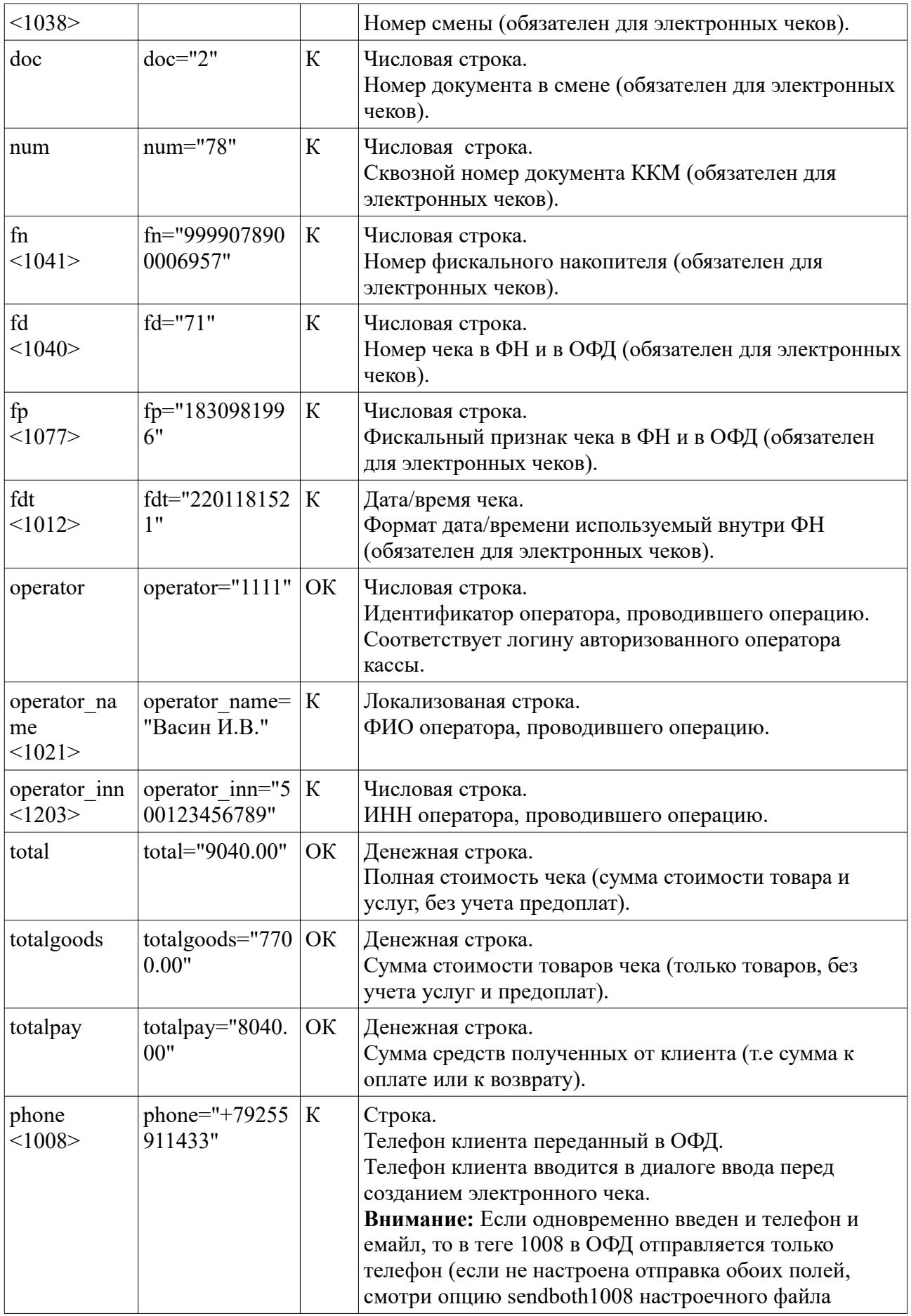

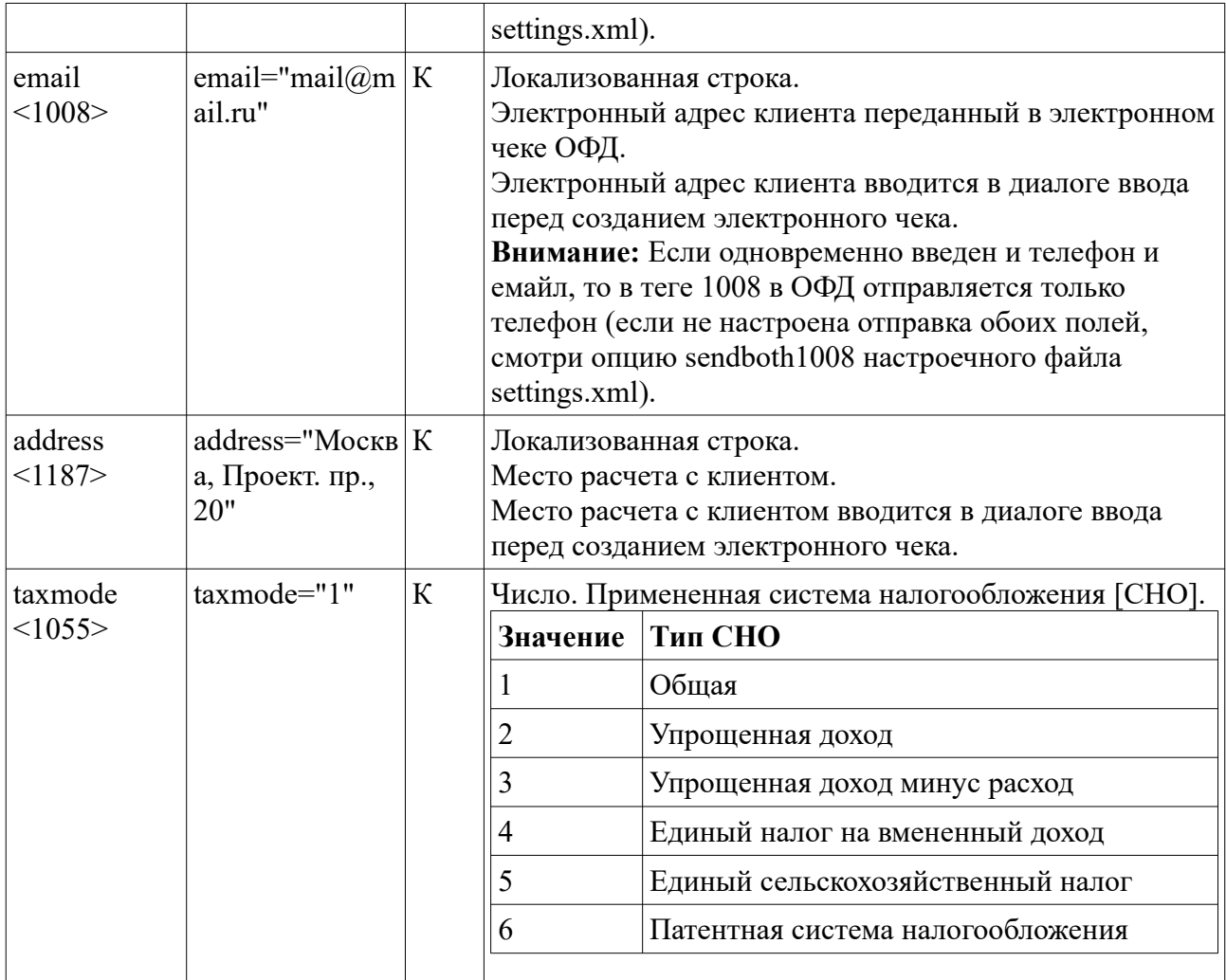

#### Пример чека оплаты:

<cheque type="sale" num="17" doc="1" shift="3" date="23.07.2018" time="15:50:02" dt="2018-07-23 15:50:02" operator="1111" operator\_name="Васильев Иван Петрович" operator\_inn="500123456789" phone="+79255911433" email="nilstarsoft@mail.ru" address="Москва, Зеленоград, пр. 1023, д.13, кв. 123" totalpay="8421.00" total="9921.00" totalgoods="9280.00" fn="9999078900011915" fd="11" fp="3938105475" fdt="2307181550"> <goods> <item name="Монитор LG1980N" article="110051" price="7087.58" quantity="1" sum="7087.58" unit="шт." tax="5" depname="комп-ры и комплектующие" dep="10" id="100001" calcmethod="4" calcobject="1" bonus="1262.42" cost="8350.00" taxsum="7087.58" /> <item name="Мышь Logitech DP181 USB" article="110021" price="534.74" quantity="1" sum="534.74" unit="шт." tax="5" depname="комп-ры и комплектующие" dep="10" id="100002" comment="АКЦИЯ: СКИДКА 15%" calcmethod="4" calcobject="1" bonus="95.26" cost="630.00" taxsum="534.74" /> <item name="Салфетки для монитора" article="120002" price="50.92" quantity="5" sum="254.60" unit="шт." tax="4" depname="комп-ры и комплектующие" dep="10" id="100003" calcmethod="4" calcobject="1" bonus="9.08" cost="60.00" taxsum="50.92" /> </goods> <services> <item name="Доставка" article="9988" price="254.66" quantity="1" sum="254.66" tax="5" dep="1" calcmethod="4" calcobject="4" bonus="45.34" cost="300.00" taxsum="254.66" /> <item name="За пределы МКАД" article="9987" price="212.21" quantity="1" sum="212.21" tax="5" dep="1" calcmethod="4" calcobject="4" bonus="37.79" cost="250.00" taxsum="212.21" /> <item name="Ограничения по времени доставки" article="9986" price="11.03" quantity="7" sum="77.21" tax="5" dep="1" calcmethod="4" calcobject="4" bonus="1.97" cost="13.00" taxsum="11.03" /> </services> <payments>  $\le$ item name="бонусы" type="-1" amount="1000.00" summa="1000.00" topay="9921.00" /> <item name="подарок" type="-2" amount="500.00" summa="500.00" topay="8921.00" /> <item type="5" mode="3" name="КУПОН" amount="5000.00" summa="5000.00" topay="8421.00" />  $\text{time}$   $\text{time}$  = "0" mode="1" name="HАЛИЧНЫЕ" amount="3421.00" summa="3421.00" topay="3421.00" /> </payments>

```
</cheque>
```
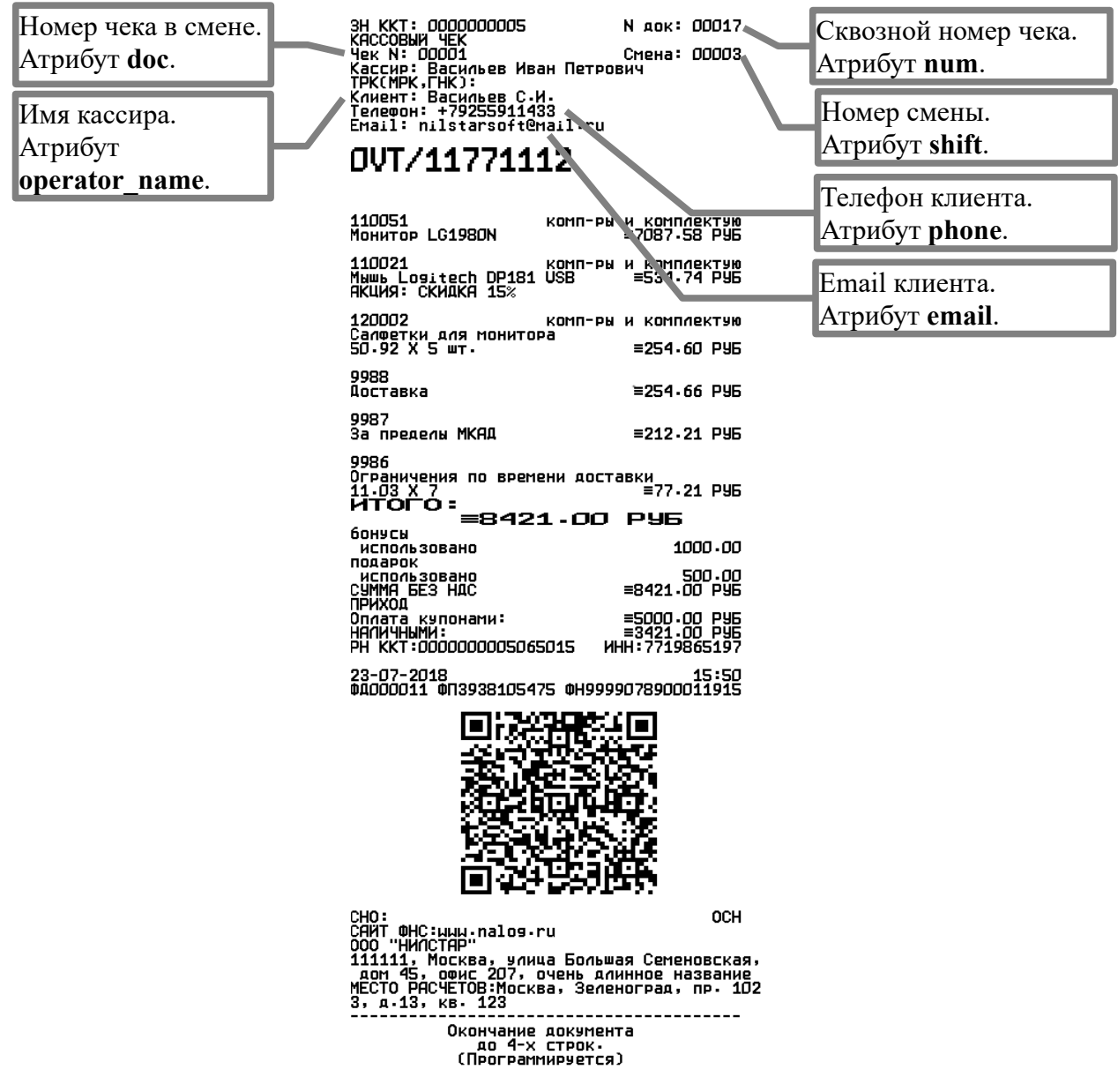

#### Пример чека возврата:

<cheque type="reverse" num="20" doc="2" shift="3" date="23.07.2018" time="18:32:56" dt="2018-07-23 18:32:56" operator="1111" operator\_name="Васильев Иван Петрович" operator\_inn="500123456789" phone="+79255911433" email="nilstarsoft@mail.ru" address="Москва, Зеленоград, пр. 1023, д.13, кв. 123" totalpay="8421.00" total="8421.00" totalgoods="7876.92" fn="9999078900011915" fd="12" fp="2676550725" fdt="2307181832"> <goods> .<br><item name="Монитор LG1980N" article="110051" price="7087.58" quantity="1" sum="7087.58" unit="шт." tax="5" depname="комп-ры и комплектующие" dep="10" id="100001" calcmethod="4" calcobject="1" taxsum="7087.58" /> <item name="Мышь Logitech DP181 USB" article="110021" price="534.74" quantity="1" sum="534.74" unit="шт." tax="5" depname="комп-ры и комплектующие" dep="10" id="100002" comment="АКЦИЯ: СКИДКА 15%" calcmethod="4" calcobject="1" taxsum="534.74" /> <item name="Салфетки для монитора" article="120002" price="50.92" quantity="5" sum="254.60" unit="шт." tax="4" depname="комп-ры и комплектующие" dep="10" id="100003" calcmethod="4" calcobject="1" taxsum="50.92" /> </goods> <services> <item name="Доставка" article="9988" price="254.66" quantity="1" sum="254.66" tax="5" dep="1" calcmethod="4" calcobject="4" taxsum="254.66" /> <item name="За пределы МКАД" article="9987" price="212.21" quantity="1" sum="212.21" tax="5" dep="1" calcmethod="4" calcobject="4" taxsum="212.21" /> <item name="Ограничения по времени доставки" article="9986" price="11.03" quantity="7" sum="77.21" tax="5" dep="1" calcmethod="4" calcobject="4" taxsum="11.03" />

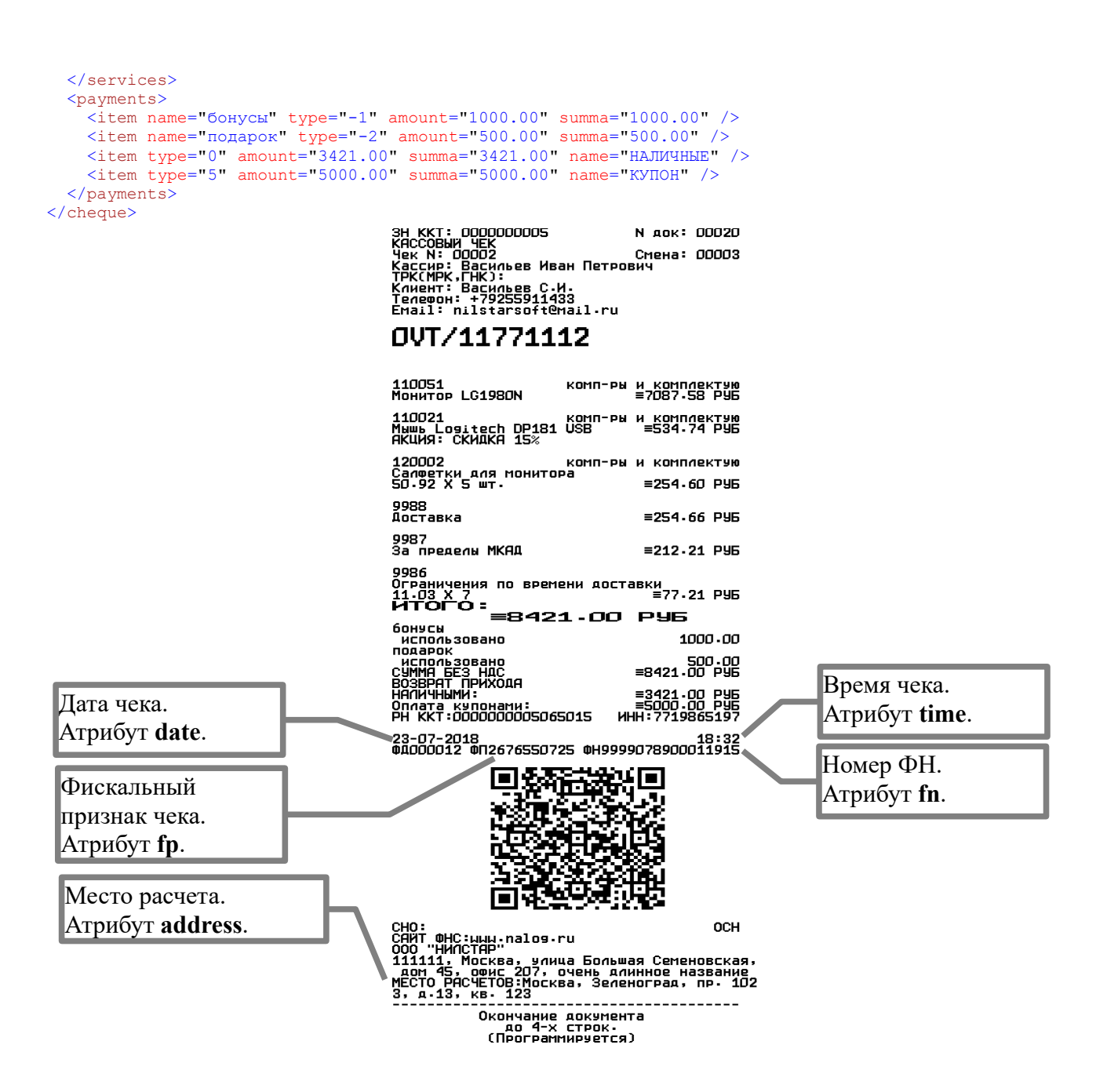

### <span id="page-31-0"></span> **5.2.2 Формат описания товарных позиций чека [раздел goods]**

Содержимое товарных позиций чека строится на основе описания товарных позиций ЗНД.

Раздел goods имеет следующую структуру:

```
 <goods>
  <item <имя атрибута>="значение атрибута".../>
   ...
 </goods>
```
Каждый подраздел **item** описывает одну товарную позицию. Позиции сохраняются в той последовательности как при создании чека.

Для описания товара используются следующие атрибуты в разделе **item**:

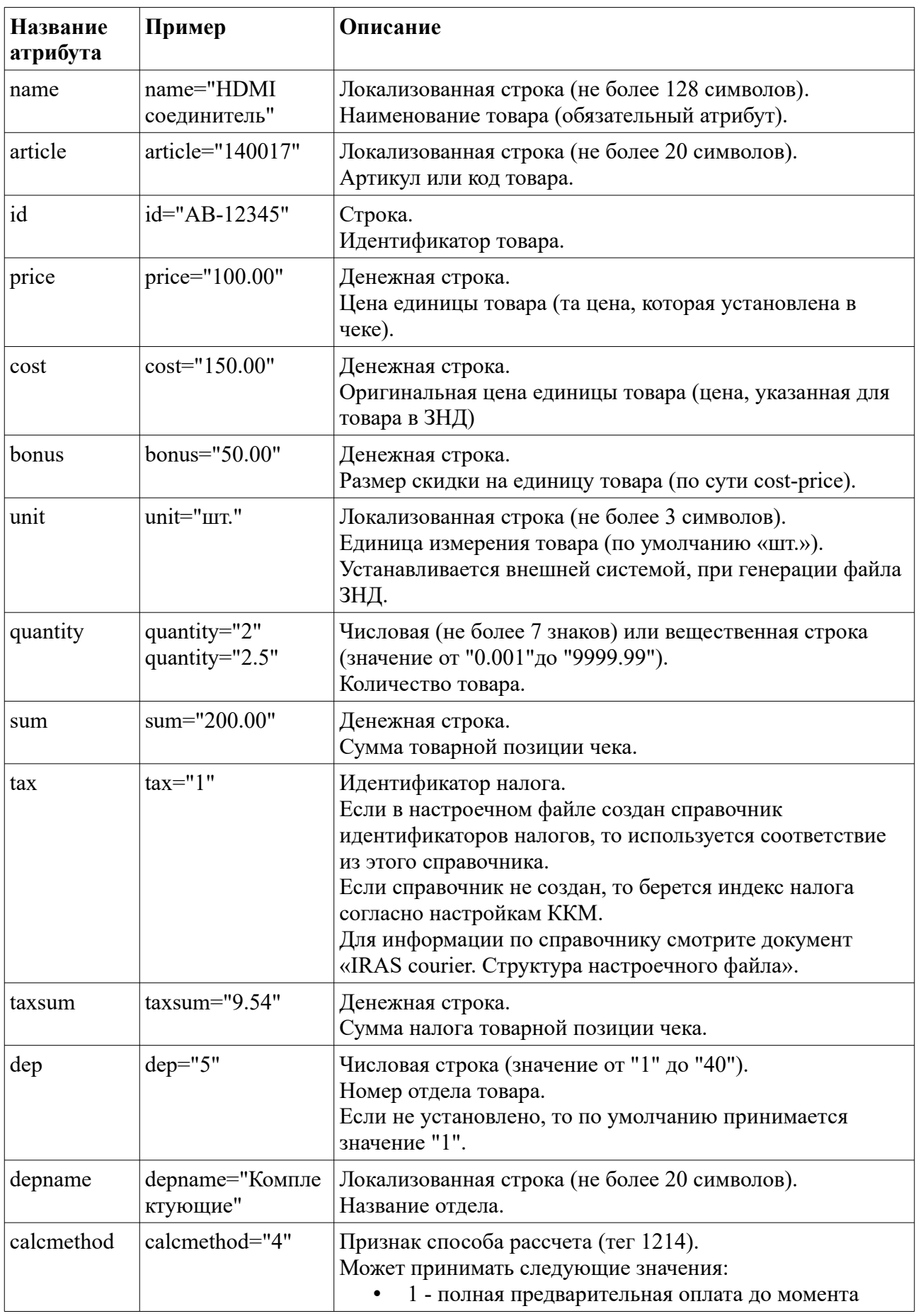

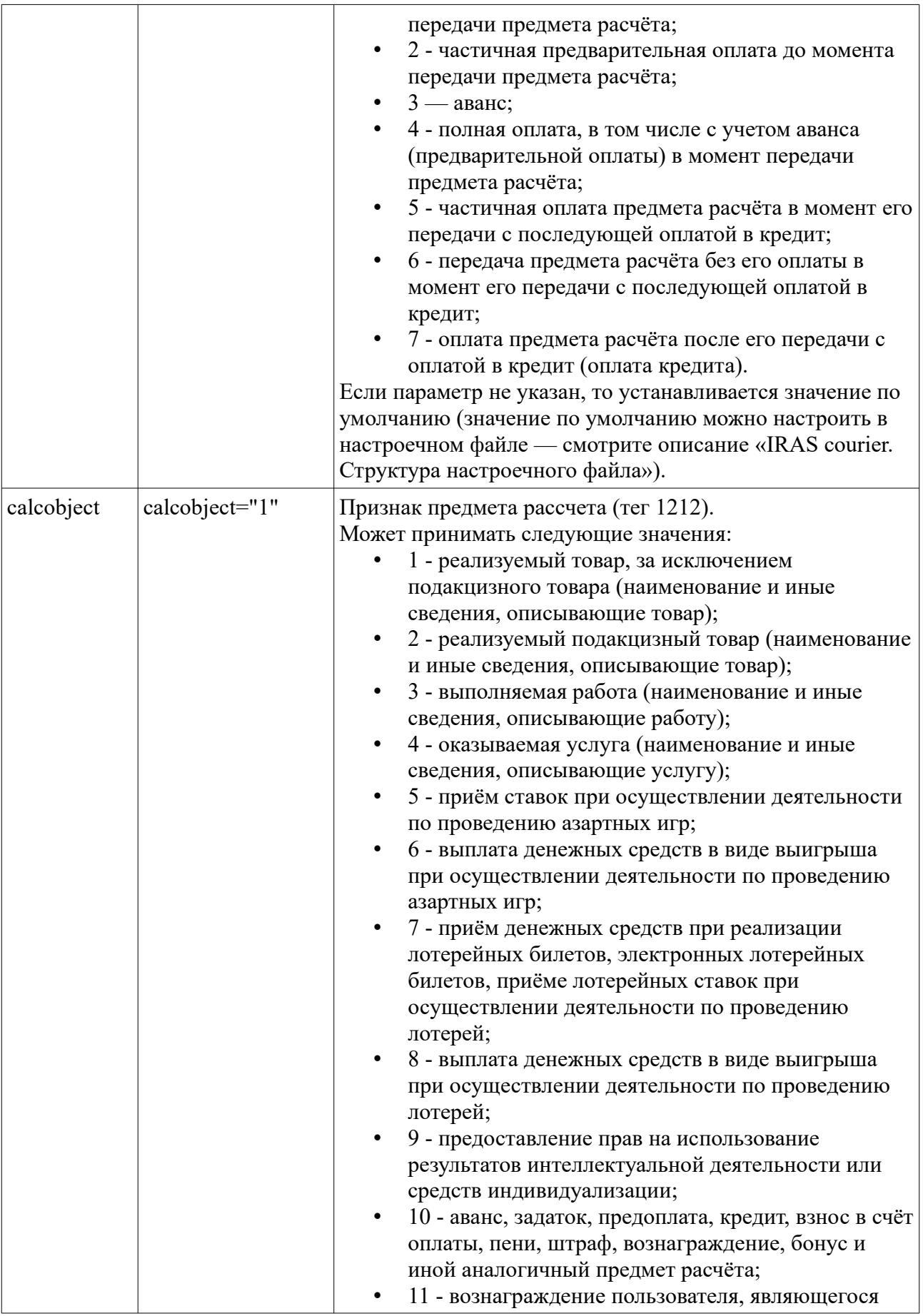

<span id="page-34-0"></span>

|          |                                                                                                    | платёжным агентом (субагентом), банковским<br>платёжным агентом (субагентом), комиссионером,<br>поверенным или иным агентом;<br>12 - предмет расчёта, состоящий из предметов,<br>каждому из которых может быть присвоено<br>значение от "1" до "11";<br>13 - предмет расчёта, не относящемуся к<br>предметам расчёта, которым может быть присвоено<br>значение от "1" до "12".<br>Если параметр не указан, то устанавливается значение по<br>умолчанию (значение по умолчанию можно настроить в<br>настроечном файле - смотрите описание «IRAS courier.<br>Структура настроечного файла»). |
|----------|----------------------------------------------------------------------------------------------------|----------------------------------------------------------------------------------------------------|
| tag      | $tag="<llt;1162>gt;1$<br>1112222222233333<br>333333333333333"                                                                                 | Строка (до 255 символов).<br>Дополнительный тег/теги в позицию товара (передается в<br>ОФД).<br>Формат <sup>8</sup> : tag="<номер тэга>содержимое тэга".<br>Где:<br>номер тэга - номер дополнительного тэга в<br>позицию товара;<br>содержимое тэга - данные передаваемые в теге.<br>При необходимости передачи нескольких тегов, они<br>разделяются символом вертикальная черта «/».<br>Например: tag="<номер тэга>содержимое тэга <номер<br>тэга>содержимое тэга".                                                                                                    |
| nofiscal | nofiscal="1"                                                                                                    | Булевое значение.<br>Признак того, что товарная позиция не вносится в<br>электронный чек (т. е. на чеке отображается как<br>комментарий).<br>По умолчанию позиция товара вносится в электронный<br>чек.                                                                                                    |
| barcode  | barcode="0123456<br>789"                                                                                                    | Строка.<br>Штрихкод товара (используется для поиска товара в<br>списке).                                                                                                    |
| markcode | markcode="010460<br>043993125621JgXJ<br>$5. T \setminus$<br>u001d8005112000\<br>u001d930001\<br>$u001d923zbrLA = \$<br>u001d24014276281<br>11 | Строка.<br>Маркировочный код товара.<br>Если не задан атрибут «barcode», то используется для<br>поиска/выбора товара в списке.<br>Внимание: Непечатный символ с кодом 1D (GS) может<br>экранирован последовательностью "\u001D".                                                                                                    |
| lotsize  | lotsize="4"                                                                                                    | Число.<br>Количество предметов в упаковке, используется при<br>продаже штучного маркированного товара из упаковки.                                                                                                    |

<span id="page-34-1"></span>[<sup>8</sup>](#page-34-0) Для xml файлов символы «<» и «>» используются как спецсимволы разметки, поэтому для использовния этих символов в тексте нужно заменять их на макросы «<» и «&gt;» соответственно.

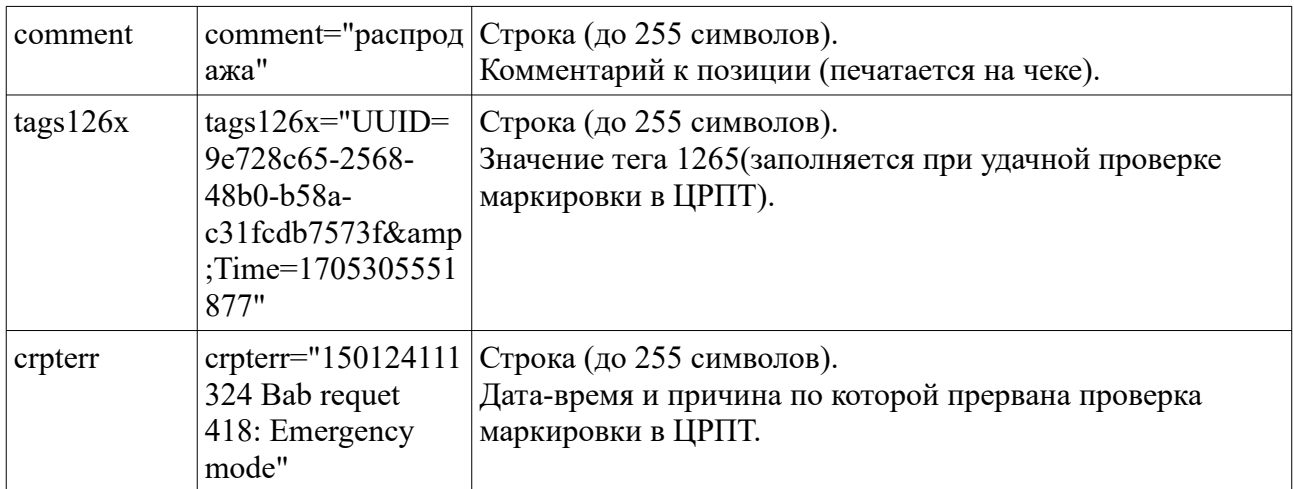

### <span id="page-35-1"></span> **5.2.3 Формат описания позиций услуг чека [раздел services]**

Содержимое позиций услуг чека строится на основе описания позиций услуг ЗНД. По структуре построения чека услуги не отличаются от товара (смотри раздел [5.2.2](#page-31-0)).

Раздел services имеет следующую структуру:

```
 <services>
  \text{time} <имя атрибута>="значение атрибута".../>
   ...
 </services>
```
Каждый подраздел **item** описывает одну услугу. Позиции сохраняются в той последовательности как при создании чека.

Отличие услуг от товаров при обработки заключается в следующих нюансах:

<span id="page-35-0"></span>• Атрибут **unit** не используется при обработке услуг.

### **5.2.4 Формат описания платежей чека [раздел payments]**

Раздел описывает перечень платежей чека.

При создании чека в этот раздел заносятся имеющиеся предоплаты и бонусные позиции из ЗНД и затем добавляются принятые от клиента оплаты в процессе создания чека.

Раздел **payments** имеет следующую структуру:

```
 <payments>
  \text{time} <имя атрибута>="значение атрибута".../>
   ...
 </payments>
```
Каждый подраздел **item** описывает один платеж. Обработка платежей из ЗНД при создании чека, идет последовательно, как они описаны в файле ЗНД.

<span id="page-35-2"></span>Платежи, указанные при генерации файла ЗНД, имеющие атрибут **type** с отрицательным значением, рассматриваются как бонусные позиции (т. е. вызывают перерасчет суммы чека в сторону уменьшения на указаную в платеже сумму<sup>[9](#page-35-3)</sup>). Наименования для платежей с отрицательными значениями не регламентируются программой «Курьер».

**Внимание:** При печати чека, информация о платеже с отрицательным значением в атрибуте **type**, отображается в чеках как комментарий, но при этом стоимость отпускаемых позиций

<span id="page-35-3"></span>[<sup>9</sup>](#page-35-2) Так как в ФЗ-54 отсутствует понятие скидки на чек, и скидки на позицию товара, то перерасчет производится путем размазывания скидки в ценах на единицу товара.

чека выводится с учетом перерасчета.

Платежи, указанные при генерации файла ЗНД, и имеющие атрибут **type** с значением от 0 до 15, являются предварительно полученными — фискализируемыми оплатами. Также принятые от клиента оплаты (описываются в разделе totaldialog настроечного файла) тоже являются фискализируемыми оплатами. Значение атрибута **type** в этом случае соответствует индексу платежа в справочнике платежей ККМ (для более подробного ознакомления со справочником платежей ККМ смотрите описание раздела payments настроечного файла в документе «IRAS courier. Структура настроечного файла»).

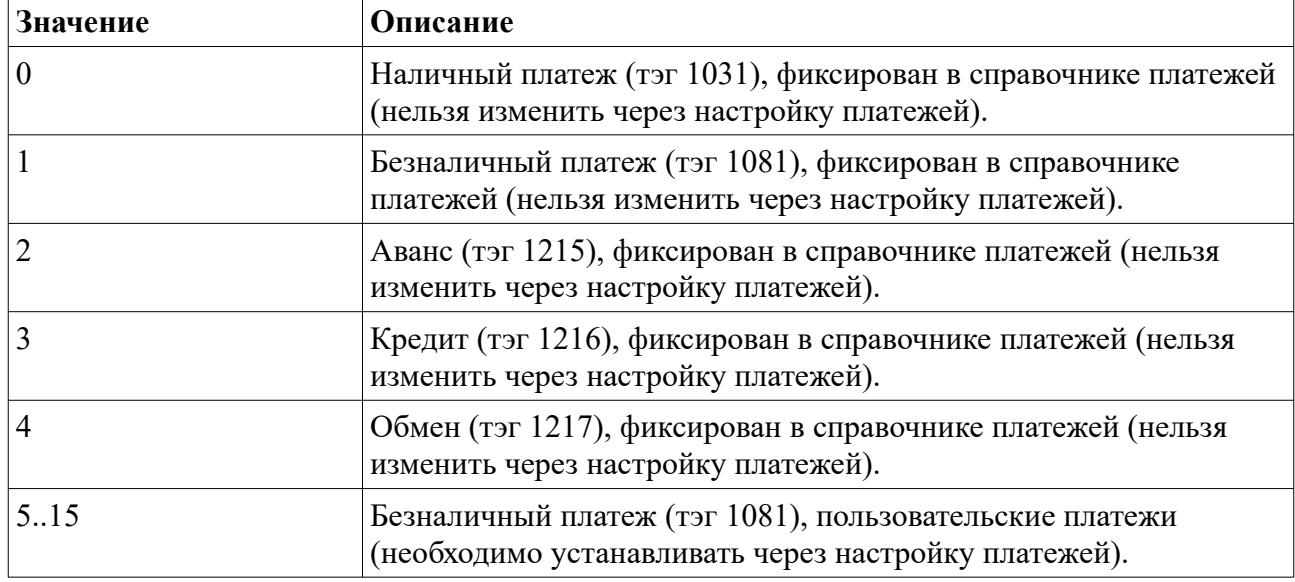

Используемые значения атрибута **type** для платежей при **ФФД 1.05** и выше:

**Внимание:** В случае использования предварительной оплаты взятой из ЗНД, она учитывается при обработке чека следующим образом:

- оплата уменьшает стоимость взимаемой с клиента суммы ЗНД;
- отражается в чеке как обычный (фискальный) платеж, с суммой указаной в параметрах;
- сумма оплаты передается в ОФД и электронный чек, как платеж.

**Внимание:** При создании чека продажи, принятые оплаты сохраняются в той последовательности, как они приняты кассиром.

**Внимание:** При создании чека возврата, оплаты возвращаются в обратном порядке относительно того как они перечисленны в чеке продажи.

Для описания оплат в чеке используются следующие атрибуты в разделе **item**:

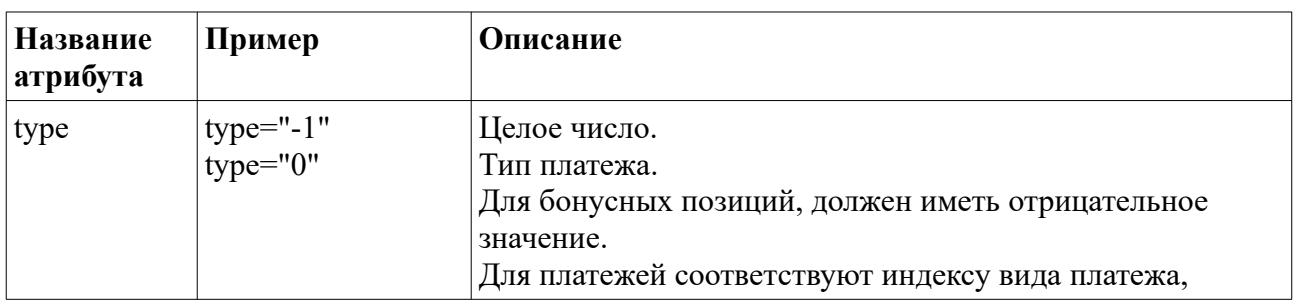

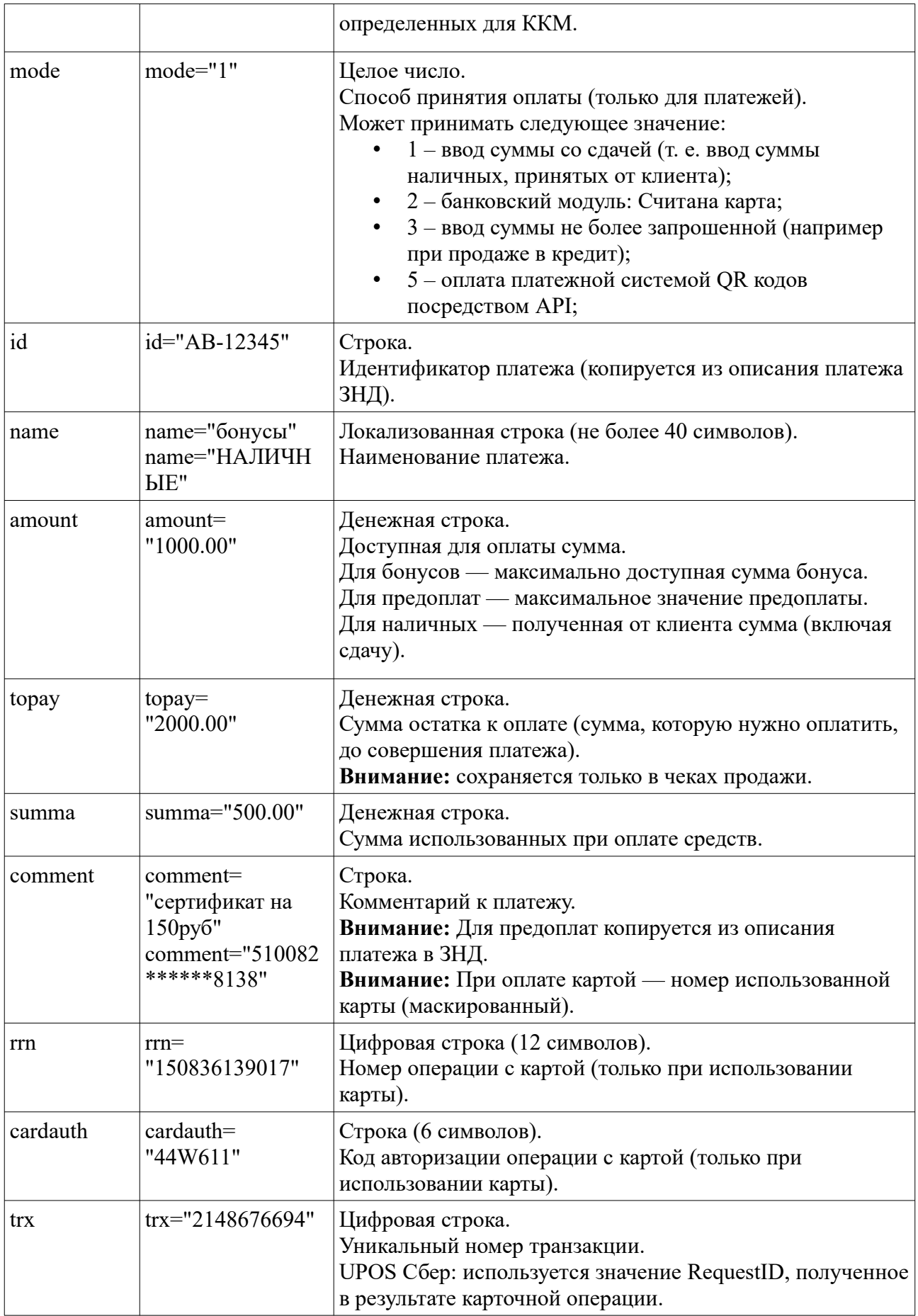

## <span id="page-39-1"></span> **6 Рекомендации по работе с ЗНД**

В этом разделе рассмотрены типовые решения применяемые при подготовки ЗНД

### <span id="page-39-0"></span> *6.1 Добавление произвольных тегов в ЗНД [атрибут tag]*

Для добавления в чек произвольных дополнительных тегов (которые не используются МККМ для расчета и обработки данных ЗНД) используется атрибут **tag**.

Формат атрибута **tag**:

tag = "<номер тега 1>[данные тега 1]|<номер тега 2>[данные тега 2]|..."

**Внимание:** Необходимо учитывать нотацию спецсимволов формата xml, то есть заменить символ **<** на макрос **<** а символ **>** на макрос **>** .

В случае когда дополнительный тег/теги добавляется на уровень чека, то атрибут **tag** нужно добавлять в раздел **order** ЗНД:

```
<order … tag="..." … >
…
```

```
</order>
```
В случае когда дополнительный тег/теги относятся к товарной позиции чека, то атрибут tag нужно добавлять в описание товарной позиции ЗНД:

```
<order …>
   <goods>
    \timesitem ... tag="..." ... />
   </goods>
</order>
```
Также можно добавлять составные теги (например тег 1084 «дополнительный реквизит пользователя», состоящий из двух тегов 1085 «наименование дополнительного реквизита пользователя» и 1086 «значение дополнительного реквизита пользователя»). В этом случае нужно добавить после номера тега все значения составного тега после номера тега (по количеству составляющих в порядке возрастания номеров подчиненных тегов):

```
tag="<номер составного тега>[данные 1го подчиненного тега]|[данные 2го 
подчиненного тега]|…"
```
### Например:

```
tag="<1084>номер инвойса|5346-7865"
```
при этом в тег 1085 попадет строка «номер инвойса», а в тег 1086 попадет строка «5346- 7865».

Пример:

- 1. Необходимо добавить в чек теги:
	- 1227 наименование покупателя (OOO Нилстар);
	- 1228 ИНН покупателя (7719865197);
- 2. Необходимо добавить в товарную позицию теги:
	- 1230 страна происхождения товара;
	- 1231 номер таможенной декларации.

Образец ЗНД:

```
<order type="sale" order_id="1118" order_date="18.04.2021" order_time="11:59:59"
order_num="0VT/11771118" address="Москва, ул. Б. Семеновская, д.45, оф.201" client="ООО 
'Нилстар'" tag="<1227&gt;000 'Нилстар'|&lt;1228&gt;7701234567" phone="(495)234-61-73">
   <goods>
 <item article="110001" id="100001" name="Товар" quantity="1" price="5450.00" unit="шт."
calcmethod="4" calcobject="1" tag="<1230>CH|<1231>10210040/161214/0008837"
edit="total" tax="5" dep="1" depname="товар"/>
   </goods>
  <services>
    <item article="9988" name="Доставка" quantity="1" price="300.00" tax="5" calcmethod="4"
calcobject="4" dep="1"/>
   </services>
</order>
```
## <span id="page-41-1"></span> **7 Требования к ЗНД**

К структуре данных ЗНД предъявляются требования полноты и корректности. Следует учитывать, что в случае некорректных и/или не полных данных возможно сбой обработки ЗНД или неправильная обработка ЗНД.

**Внимание:** ККМ является кассовым инструментом для обработки ЗНД и приема оплаты. Ответственность за подготовку данных ЗНД несет торговая система, используемая заказчиком.

### <span id="page-41-0"></span> *7.1 Требования к ЗНД для которых не создается электронный чек (не отправляются в ОФД)*

Такими ЗНД являются те ЗНД, которые содержат перечень товара для отгрузки клиенту без приема оплаты и выдачи чека. По сути они учитываются только в системе товаро-учета, но для таких ЗНД не создается электронный чек (т. е. не отправляются данные в ОФД).

При обработке такого ЗНД печатается товарный (не электронный) чек.

В заголовке такого ЗНД обязательно должен быть указан атрибут nofiscal="1" . То есть ЗНД должен иметь следующую структуру:

```
<?xml version="1.0" encoding="utf-8"?>
<order nofiscal="1" <имя атрибута>="значение атрибута"...>
   <goods>
    \langleitem \langleимя атрибута>="значение атрибута".../>
     ...
   </goods>
   <services>
    \langleitem \langleимя атрибута>="значение атрибута".../>
     ...
   </services>
  \zetaсheque \zetaимя атрибута>="значение атрибута"...>[содержимое чека]\zeta/cheque>
   ...
</order>
```
ЗНД для отгрузки не должны содержать раздел чека (cheque). Этот раздел содержат только ЗНД для возврата.

При обработке таких ЗНД, подсчитывается стоимость товарных позиций и позиций услуг. Полученные значения выводятся в товарном отчете (т. е. наличие атрибутов цены товара **price** и количества товара **quantity** являются обязательными).

Пример ЗНД, для которого не создается электронный чек:

```
<order type="sale" order_id="1114" order_date="18.04.2016" order_time="23:59:59"
order_num="0VT/11771114" address="Москва, ул. Лубянка, д.13, кв. 32" client="ООО'ОБЩЕСТВО'"
phone="8-916-3456789" corp_card="1" comment="Позвонить за час до доставки" list_id="54321"
nofiscal="1">
   <goods>
    .<br><item article="10145096" name="Смесь сухая молочная Симилак Гипоаллергенный 1 400г жесть 1/24"
quantity="5" price="601.85" unit="шт" edit="allow" tax="4" />
    <item article="10145096" name="Агуша Пюре Цветная капуста 50г стекло банка" quantity="4"
price="83.60" unit="шт" edit="allow" tax="4" />
  </goods>
</order>
Пример ЗНД, для которого не создается электронный чек, после отгрузки:
<order type="sale" order_id="1114" order_date="18.04.2016" order_time="23:59:59"
order_num="0VT/11771114" address="Москва, ул. Лубянка, д.13, кв. 32" client="ООО'ОБЩЕСТВО'"
```
phone="8-916-3456789" corp\_card="1" comment="Позвонить за час до доставки" list\_id="54321" nofiscal="1" state="paid"> <goods>

.<br><item article="10145096" name="Смесь сухая молочная Симилак Гипоаллергенный 1 400г жесть 1/24" quantity="5" price="601.85" unit="шт" edit="allow" tax="4" />

```
 <item article="10145096" name="Агуша Пюре Цветная капуста 50г стекло банка" quantity="4"
price="83.60" unit="шт" edit="allow" tax="4" />
   </goods>
  <cheque type="sale" shift="3" date="23.07.2018" time="21:33:56" dt="2018-07-23 21:33:56"
оperator="1111" operator name="Васильев Иван Петрович" operator inn="500123456789" nofiscal="1"
total="3343.65" totalgoods="3343.65" totalpay="3343.65">
    <goods>
      <item name="Смесь сухая молочная Симилак Гипоаллергенный 1 400г жесть 1/24" article="10145096"
price="601.85" quantity="5" sum="3009.25" unit="шт" tax="4" />
      <item name="Агуша Пюре Цветная капуста 50г стекло банка" article="10145096" price="83.60"
quantity="4" sum="334.40" unit="шт" tax="4" />
    </goods>
  \langle/cheque>
</order>
Пример товарного отчета для ЗНД, который не создает электронный документ:
                                                     ____________
                          Клиент: 000'ОБЩЕСТВО'
                          OVT/11771114
                          Ягуша Пюре Цветная капуста 50г стекло банк
                          83.60 X 4
                                                            334.40
                                                           3343.65
                           WMA:
                          KTOFO:
```
### <span id="page-42-1"></span> *7.2 Требования к ЗНД на оплату*

ЗНД на оплату являются те ЗНД, которые описывают товар для отгрузки клиенту и подразумевают получение оплаты кассиром при отгрузке товара клиенту. При обработке таких ЗНД формируется электронный чек прихода и электронная форма чека отправляется в ОФД.

**Внимание:** В заголовке такого ЗНД должен отсутствовать атрибут nofiscal (или может быть указан атрибут nofiscal="0").

ЗНД должен иметь следующую структуру:

```
<?xml version="1.0" encoding="utf-8"?>
<order type="sale" <имя атрибута>="значение атрибута"...>
   <goods>
    \langleitem \langleимя атрибута>="значение атрибута".../>
     ...
   </goods>
   <services>
    \langleitem \langleимя атрибута>="значение атрибута".../>
     ...
   </services>
  <payments>
    \langleitem \langleимя атрибута>="значение атрибута".../>
      ...
   </payments>
</order>
```
В разделе **payments** указываются платежи с отрицательным индексом (которые будут учитываться как скидка по чеку) и/или предоплаты. В случае отсутствия оных раздел **payments** может отсутствовать (т. е. этот раздел является необязательным).

### <span id="page-42-0"></span> *7.3 Требования к ЗНД на возврат*

ЗНД на возврат являются те ЗНД, которые описывают товар отгруженный клиенту и содержат чек оплаты, который необходимо вернуть клиенту. При обработке таких ЗНД формируется электронный чек возврата прихода и электронная форма чека отправляется в ОФД.

**Внимание:** В заголовке такого ЗНД должен отсутствовать атрибут nofiscal (или может быть указан атрибут nofiscal="0").

ЗНД должен иметь следующую структуру:

```
<?xml version="1.0" encoding="utf-8"?>
<order type="reverse" <имя атрибута>="значение атрибута"...>
   <goods>
    \langleitem \langleимя атрибута>="значение атрибута".../>
     ...
   </goods>
   <services>
    \langleitem \langleимя атрибута>="значение атрибута".../>
     ...
   </services>
   <payments>
    \langleitem \langleимя атрибута>="значение атрибута".../>
     ...
   </payments>
   <cheque type="sale" <имя атрибута>="значение атрибута"...>
     [содержимое чека]
   </cheque>
</order>
```
В разделе **payments** указываются платежи с отрицательным индексом (которые будут учитываться как скидка по чеку) и/или предоплаты. В случае отсутствия оных раздел **payments** может отсутствовать (т.е. этот раздел является необязательным).

ЗНД обязательно должен содержать раздел чека продажи, который будет основанием для возврата средств клиенту.

Как правило ЗНД на продажу строится путем копирования обработанного ЗНД на оплату и замене у него значения атрибута **type** на «reverse» и удаления атрибута **state**. Так как чек возврата формируется на основании секции <cheque>, то при частичном возврате необходимо ее скорректировать:

- В секции <goods> оставить только те товарные позиции, которые будут возвращены.
- В секции  $\leq$  payments> скорректировать суммы оплаты (amount, summa, topay).
- В секции  $\leq$ cheque $\geq$  скорректировать итоговые суммы $($ атрибуты totalpay, total, totalgoods).

**Внимание:** Возвратные ЗНД не обязательно обрабатывать на той же кассе где была осуществлена продажа.

**Внимание:** Для осуществления возврата наличных на кассе должно быть достаточно средств (подразумевается наличие средств в виртуальном денежном ящике кассы). Иначе будет выдана ошибка при попытке создания чека возврата.

**Внимание:** При осуществлении возврата средств на карту (безналичными) не в тот же операционный день (не в ту же смену), средства могут поступить на счет клиента спустя определенный промежуток времени (уточняйте у поставщика услуг Вашего банка).

## <span id="page-44-1"></span>8 Приложение

### <span id="page-44-0"></span>8.1 Алгоритм равномерного размазывания скидки (по чеку)

Дано: количества и цены. Все цены целые в копейках.

Лана также обшая скилка - тоже целая в копейках.

Надо: уменьшить цены так, чтобы соблюсти максимально возможную равномерность (точнее, пропорциональность) снижения цен и при этом выйти в точности на нужную общую скидку.

Причем, цены должны остаться целыми (в копейках).

Замечание: Алгоритм работает в т.ч. и в случае нецелых количеств. При этом имеем в виду, что когда по цене и количеству (умножением) получаем сумму по позиции, то тут же округляем её до двух десятичных знаков (т.е. до копеек) по обычным правилам арифметики. Ниже об этом не пишется явно, но это надо всегда подразумевать, коль скоро количество может быть непелым.

Замечание: услуги (допсборы), которые как бы без количества, надо интерпретировать в данном алгоритме как кол-во = 1, цена = сумме. Описанный ниже алгоритм исходит именно из такой интерпретации.

Замечание: если имеются строки с изначально нулевыми ценами (а следовательно, и суммами), то при размазывании надо такие строки просто пропускать (на всех четырех этапах алгоритма). Иначе может оказаться такое, что некоторая нулевая цена в процессе размазывания увеличится до 1 или нескольких копеек, что будет рассматриваться нехорошо, ибо изначально бесплатное должно и оставаться бесплатным (подарок). Игнорирование нулевых строк никак не помешает размазыванию по остальным (нелулевым) строкам. Если бы все строки оказались нулевыми, то размазывание сразу же завершилось (см. 1-й пункт 1го этапа).

Однако, если нулевая цена оказалась на промежуточном этапе в ходе размазывания (была ненулевой, но после 1-го этапа стала нулевой), то такие товары не надо игнорировать в ходе остальных этапов размазывания (это уже не бесплатный товар, раз цена до размазывания была ненулевой). Иначе может оказаться, что все товары станут с нулевыми ценами (после 1го этапа размазывания), и завершить размазывание не на что:

 $2\text{m} + 50.00\text{py} = 100.00\text{py}$ 

 $50\text{m}$ r \* 2.00py $6 = 100.00$ py $6$ 

Итого 200.00 руб.

Скидка 199.99 руб., т.е. надо превратить сумму чека из 200 руб. в 1 коп.

1-й этап превратит все цены в нулевые:

цена  $50.00*0.01/200 = 0.0025 = 0$  руб.

цена 2.00  $*$  0.01 /100 = 0.0002 = 0 руб.

Итого 0.00 руб

В данном случае дойдет до 4-го этапа, т.к. второй и третий не смогут сработать - даже на увеличение цены на 1 коп дает перебор.

На 4-м этапе: первая строка будет разбита на две, с увеличением цены до 1 коп.

 $1\,\text{m}$  \*  $0.00 = 0.00\,\text{p}$  $1\text{m} + 0.01 = 0.01\text{p}$  $50 \text{m} \text{T} * 0.00 = 0.00 \text{p}$ Итого 0.01руб

Приведенный выше пример показывает, что если после первого этапа (когда цены из ненулевых превратились в нулевые) начать игнорировать эти позиции в ходе остальных этапов, то мы так и не размажем до 1 копейки.

Алгоритм состоит из 4 этапов максимум, но в подавляющем большинстве случаев хватит одного или двух первых этапов.

### <span id="page-45-1"></span> **8.1.1 Этап 1. Равномерное размазывание с вычитанием.**

1) Если скидка равна нулю, то и делать нечего.

Если скидка больше или равна исходной сумме чека, то все цены идут в ноль, а сама скидка (точнее, используемая часть скидки) уменьшается до исходной суммы чека.

Далее рассматриваем вариант, когда скидка строго меньше исходной суммы чека, но строго больше нуля.

2) Обозначим сумму чека как S (руб),

сумму, на котовую надо выйти (т.е. за минусом скидки) как S1 (руб).

Тогда 0 < S1 < S (исходя из пункта 1).

3) Уменьшаем цену очередного (в начальный момент – 1-го) товара пропорционально доле S1/S. Округляем цену по правилам арифметики, но если (при округлении с избытком) выходим за S1, то тогда округление делаем с недостатком. Другими словами, мы не даем, чтобы сумма чека с учетом скидок вышла за S1 (оставляем её  $\leq$  S1). Т.е. всегда делаем недоплату, а не переплату.

Далее уменьшаем S1 на сумму 1-й строки по уменьшенной цене, а S уменьшаем на сумму 1-й строки по исходной цене. Другими словами, в S у нас будет счетчик остатка суммы чека в исходных ценах (до размазывания), а в S1 – счетчик остатка суммы чека в новых ценах.

4) Если  $S1 = 0$ , то конец размазывания. Иначе мы вышли на ситуацию, в точности аналогичную (2), т.е.  $0 < S1 < S$ . Повторяем (3) для следующего товара до тех пор, пока либо не исчерпаем S1 в ноль (тогда это конец размазывания), либо не обработаем все строки.

### <span id="page-45-0"></span> **8.1.2 Этап 2. Ищем один товар, в который можно внести всю оставшуюся добавку к цене нацело.**

5) Итак, если S1 еще не обнулен, а первый этап размазывания по всем строкам завершен, то делаем второй этап. Нам надо увеличить цены до S1, т.е. на величину S1 минус текущая сумма чека со скидками. Обозначим эту величину A копеек (недоплата). Замечание: обозначение А сделано именно в копейках (а не рублях), ради удобства описания, хотя это не принципиально.

Пробегаем последовательно по всем строкам, ища такую первую строку, которая сможет принять все эти А копеек на себя без остатка (увеличив цену). Другими словами, А должно делиться на количество в строке нацело. Например, если будет хоть одна строка с количеством = 1 (что достаточно вероятно), то она гарантированно примет эти А копеек в

увеличение своей цены. Тогда конец размазывания.

### <span id="page-46-2"></span> **8.1.3 Этап 3. Уменьшаем остаток недоплаты до минимума, методом, кто сколько сможет взять.**

6) Если такой строки в (5), котора приняла бы на себя А копеек без остатка, нет, то делаем третий этап: пробегаем последовательно по строкам, с целью, чтобы каждая строка взала в увеличение цены от недоплаты А копеек, сколько может. Т.е. если в строке кол-во 3, а А=8, то она сможет взять 6 коп из этих 8 коп на себя, и тогда А уменьшается до 2 коп. Другими словами, делим А на количество в строке с округлением нацело с недостатком (не с избытком, чтобы А всегда оставалась >=0). Рассмотрим более подробно пример с дробным количеством. А=8 (коп), кол-во в строке равно 2.33 (шт). Пусть текущая цена в строке равна 345 коп., а текущая сумма по строке тогда равна 345\*2.33=803.85 коп, т.е. 804 коп. (не забываем округлять сумму до целых копеек!). Так вот: делим  $8/2.33 = 3$  (с недостатком). Это значит, что цену данной строки можно увеличить на 3 коп., т.е. она становится 348 коп., что увеличит сумму строки до 348\*2.33=810.84 коп, т.е. до 811 коп., т.е. на 7 коп., а следовательно, уменьшит А (нераспределенную часть) до 1 коп. И так делаем последовательно по всем строкам, пока либо А не станет равно 0 (конец размазывания), либо не пройдем по всем строкам.

### <span id="page-46-1"></span> **8.1.4 Этап 4. Разбиение одной строки на две**

7) Если процесс (6) не закончится обнулением А (что маловероятно), то последний этап: беру первую строку (любую, например, первую). В ней кол-во больше А (если бы было меньше или равно, то она приняла бы часть А на себя на этапе 3. Скажем, если  $A = 3$ , а там кол-во =2, то эта строка могла бы на предыдущем этапе принять на себя увеличение цены на 1 коп, сократив А до 1. Итак, в ней кол-во больше А. Разбиваем эту строку на две строки – с кол-вом А и с остальным кол-вом. В строке с кол-вом А увеличиваю цену на 1 коп, что и приводит к искомому результату (недоплата А становится = 0).

### <span id="page-46-0"></span> **8.1.5 Пример**

Тов1  $10*30.25 = 302.50$  руб

Тов2  $7 * 12.45 = 87.15$  руб

Тов3 11  $*$  25.00 = 275.00 руб

Итого = 664.65 руб (S)

Скидка 550 руб

Значит конечная сумма чека д.б. 114.65 руб (S1)

### **Первый этап:**

1-я цена = 114.65/664.65\*30.25=5.2180…= 5.22 (с округлением). А первая строка с такой ценой = 52.20 руб

Из 664.65 отнимаем 302.50 - = 362.15 (остаток суммы чека в исходных ценах) - новое S.

Из 114.85 отнимаем 52.20 -  $= 62.45$  (остаток суммы чека в конечных ценах) – новое S1

2-я цена =  $62.45/362.15*12.45 = 2.1469... = 2.15$  (с округлением). А вторая строка с такой ценой = 15.05 руб

Из 362.15 отнимаем 87.15 - = 275 руб (остаток суммы чека в исходных ценах) – новое S.

Из 62.45 отнимаем  $15.05 - 47.40$  руб (остаток суммы чека в конечных ценах) – новое S1

3-я цена = 47.40/275.00\*25.00 = 4.3090 = 4.31 (с округлением). А третья строка с такой ценой 47.41 руб

Из 275.00 отнимаем 275.00 - = 0 руб(остаток суммы чека в исходных ценах) – новое S.

Из 47.40 отнимаем 47.41 -  $=$  -0.01 руб. Мы из-за последнего округления с избытком превысили S1. Поэтому округляем его не с избытком, а с недостатком.

(Потому что нам на следующем этапе важно будет именно увеличивать цены, а не уменьшать – уменьшать сложнее, т.к. увеличению нет предела, а уменьшению есть предел 0. Т.е. там будет менее удобно действовать на остальных этапах в общем случае. Можно было бы на всех итерациях 1-го этапа округлять с недостатком, но тогда бы равномерность размазывания немного ухудшилась бы, поэтому лучше округлять всё же по правилам арифметики, но следить, чтобы не перешли за S1).

Итак, делаем 3-ю цену не 4.31, а 4.30 (округление с недостатком, чтобы не выскочить за S1). Третья строка с такой ценой 47.30.

Из 47.40 отнимаем 47.30 - = 0.10 руб. Вот на них мы будем увеличивать цены на следующих этапах. Это наша А = 10 коп.

### **Второй этап:**

Ищем строку, которая могла бы принять увеличение на  $A=10$  коп нацело.

Тут свезло. 1-я строка сражу же отвечает этому требованию, т.к. там кол-во=10, т.е. увеличиваем цену 1-й строки на 1 коп и конец.

Если бы не эта строка, то было бы продолжение. Давайте условно считать, что 2-й этап не нашел такой строки, которая взяла всё на себя нацело. Обычно такая строка будет обязательно, хотя бы потому, что строк с кол-вом=1 обычно большинство).

### **Третий этап:**

Кто сколько сможет взять от 10 коп.

Тут опять-таки 1-я строка забирает все 10 коп сразу. Давайте проигнрорируем её.

Тогда вторая строка забирает из этих 10 коп только 7 коп (т.к. там кол-во=7, т.е. она могла бы взять на себя величину, кратную 7 коп). Итак, увеличиваем в ней цену на 1 коп, т.е. не 2.15, а 2.16. Осталась недоплата 3 коп. (новое А).

Третья строка их взять не может, т.к. там кол-во 11 (т.е. она могда бы взять величину, кратную 11 коп. Значит, А=3 коп остаются на 4-й этап.

### **Четвертый этап:**

Берем любую строку (например, 1-ю) и разбиваем её на две строки.

На кол-во 3 и на оставшееся кол-во 7 (первое кол-во беру равное А=3).

В строке с кол-вом=3 увеличиваем цену на 1 коп (будет не 5.22 а 5.23), что и съедает недоплату в А=3 коп.

В строке с кол-вом=7 будет прежняя цена= 5.22.

### **Итого:**

Тов1 3\*5.23 = 15.69 руб

Тов1 7\*5.22 = 36.54 руб

To B2  $7 * 2.16 = 15.12$  py 6

To B3 11  $*$  4.30 = 47.30 py 6

Итого = 114.65 руб, что и требовалось.

### <span id="page-48-0"></span>8.2 Специальные символы

В полях атрибутов, таких, как имя товара или штрихкод, нельзя использовать некоторые символы, в частности, двойные кавычки. Вместо них можно использовать следующие строки текста (в формате знак & название точка с запятой).

Внимание: все поля атрибутов должны обрамляться только двойными кавычками, а не одинарными.

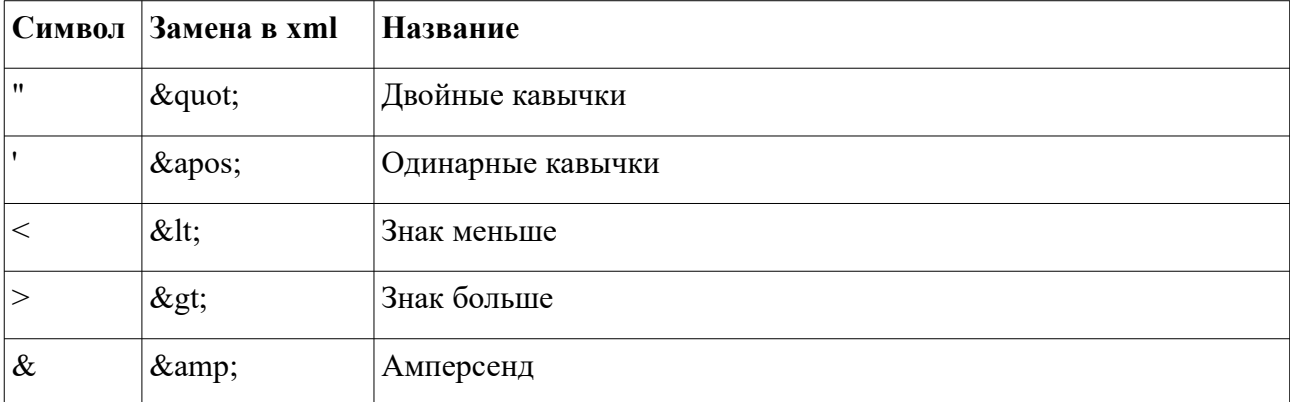

Также можно использовать шаблоны:

&#[десятичный код символа];

&#х[шестнадцатеричный код символа];

Например:

1 2 будет эквивалентно 12

0 1 будет эквивалентно 12

Например:

Разделительный код маркировки по стандарту GS1 (шестнадцатеричное значение 1D) будет иметь представление в xml: